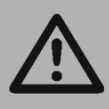

I

*Important:* Read and save these instructions. This guide to be left with equipment.

# **TO LINKS XPS** Nortec GSTC / SETC B+ Models

# Installation and Operation Manual

Includes installation, operation maintenance and troubleshooting information for your GSTC / Nortec SETC B+ Links XPS Options.

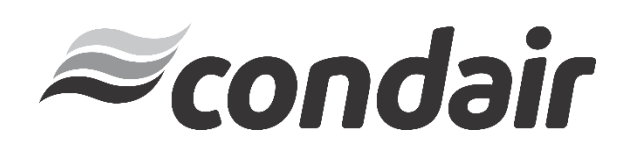

# *Thank you for choosing Condair*

INSTALLATION DATE (MM/DD/YYYY)

MODEL #

SERIAL #

#### Proprietary Notice

This document and the information disclosed herein are proprietary data of **Condair Ltd.** Neither this document nor the information contained herein shall be reproduced used, or disclosed to others without the written authorization of Condair Ltd., except to the extent required for installation or maintenance of recipient's equipment.

#### Liability Notice

Condair does not accept any liability for installations of humidity equipment installed by unqualified personnel or the use of parts/components/equipment that are not authorized or approved by Condair.

#### Copyright Notice

Copyright 2018, Condair Ltd. All rights reserved.

# **Contents**

- Overview
- Multi-Unit Systems
- BACnet, LonWorks, and N2 Modules
- Wiring the Links XPS Module
- Configuring the Humidifiers

# Wiring

- BACnet MS / TP, Johnson N2, and LonWorks
- BACnet / IP

# Gateway Configuration

- Changing Unit Device Instance and BACnet MAC Address
- Changing Baud Rate (BACnet MSTP, Johnson N2 LonWorks)
- Changing the IP Address (BACnet IP)

## Network Integration

- LonWorks.xif file
- Retrieving XIF File Instructions
- BACnet Pics and Bibs
- Variable Definition
- Startup Checklist
- Troubleshooting
- Indicator Lights

# **Overview**

The GS/SE Links XPS Option allows for the integration of a Nortec GSTC/ SETC Series humidifier within a BACnet, Johnson N2 or LonWorks network. This option features a gateway that has the capability of converting information from the host Modbus protocol to a specified secondary protocol.

The following protocol options are available, and must be specified at time of order:

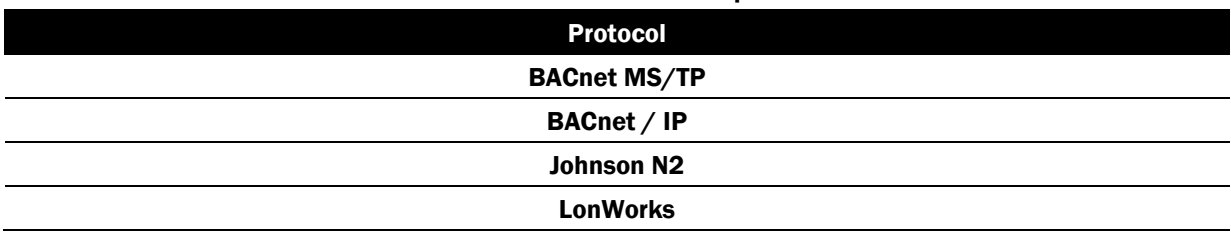

#### Table 1: Protocol Options

# Multi-Unit Systems ("Master/Slave")

Up to 8 humidifiers can be chained and monitored through a single Links XPS package. In this configuration, the unit with the Links XPS package is designated the "Master Unit", while the remaining 7 humidifiers are configured as "Slaves". The master unit is connected to the Building Management Systems (BMS). Each unit is separately addressed, it is possible to monitor and control each unit individually.

Different networking configurations may be achieved depending on the type of network being used. One networking example could have a Gateway installed inside the lead unit, which could then be daisy-chained to successive units. In turn, the lead unit would connect to a Building Management System (BMS) network via a shielded, twisted-pair connection. Please see wiring section for additional detail. A second example could have a series of units directly connected to an Ethernet network. This is only possible for BACnet communication and is essentially referred to as a BACnet/IP configuration.

# Field Installation or Retrofit Instructions

BACnet, LonWorks and N2 Modules:

Links XPS

**Bracket** 

### Caution: Disconnect power before performing work inside cabinet.

Remove the Humidifiers front access panel. Install the bracket assembly using 8-32x 1/2" hexdrive screws. Notice, 4 screws are used for the hinges, and the 5<sup>th</sup> screw for fastening the bracket in place.

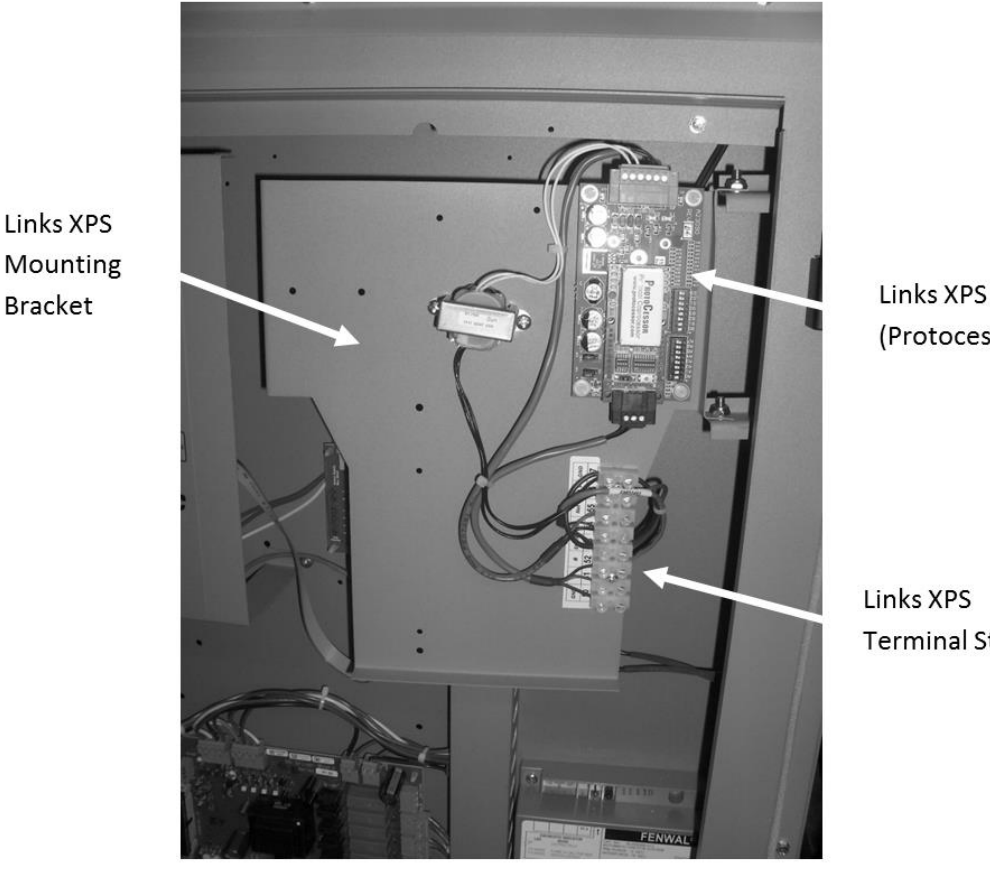

Links XPS Module (Protocessor)

**Terminal Strip** 

Figure 1: Nortec GSTC/ SETC with Links XPS Installed

2 | Links XPS Nortec GSTC/ SETC B+

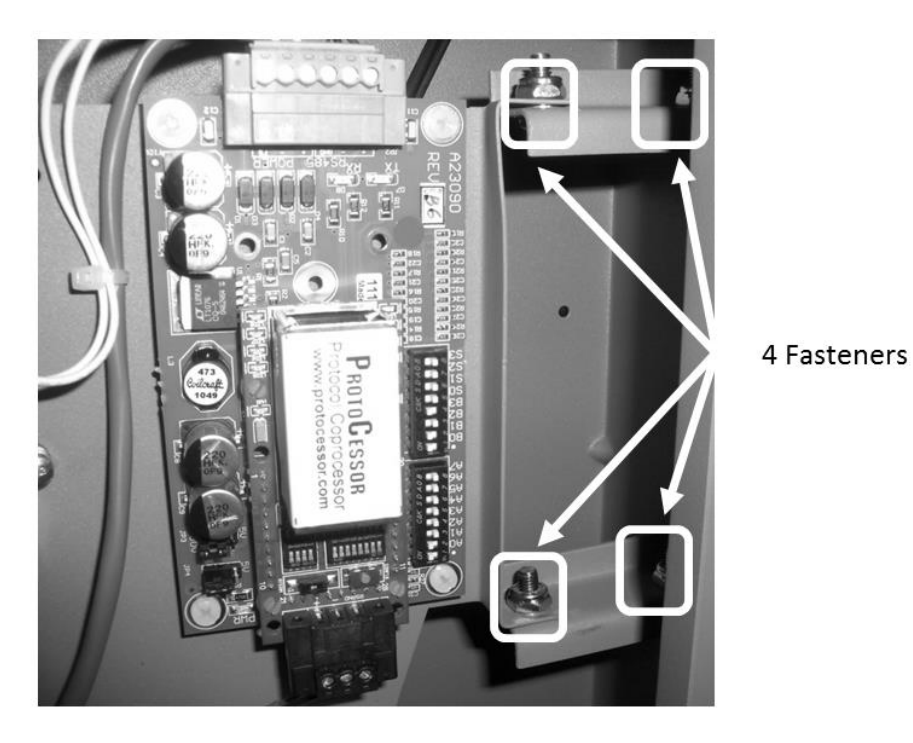

Figure 2: Detail of Hinge

# Wiring the Links XPS Module

Most of the wiring connections for the new Links XPS module will have already been finished at the factory, however, there are a few connections that will need to be made to connect the unit the Nortec GSTC/ SETC series humidifier. Refer the LINKS XPS wiring diagram included in the package for details.

Module Power Connections: There will be a wire harness provided that will consist of a red and blue wire. Both red and blue wires are terminated with a ring terminal.

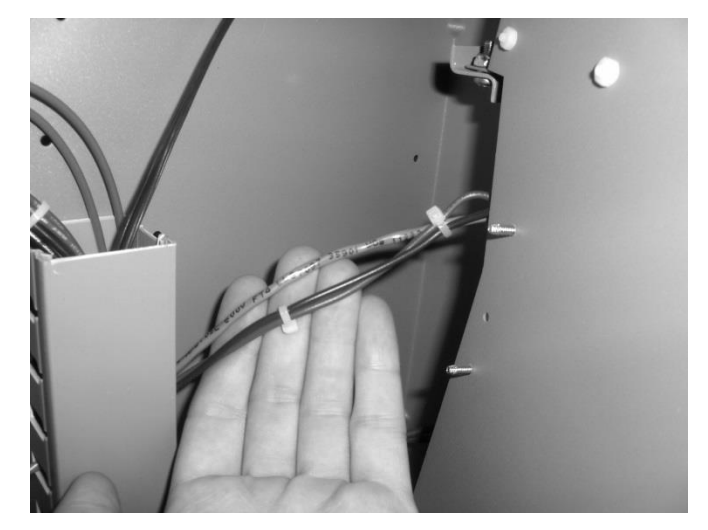

Figure 3: Wires from Links XPS Bracket

- a. The ring terminal of the red wire is to be connected to the power terminal on the 24V side of the transformer located at the bottom, left of the electrical compartment.
- b. The ring terminal of the blue wire is to be connected to the ground terminal on the 24V side of the transformer.

Humidifier Communication Connection: On the Links XPS assembly there will be a CAT5 cable with RJ45 connector.

This connector is to be plugged into the jack on the bottom right side of the humidifier main PCB processor board (Keypad chip).

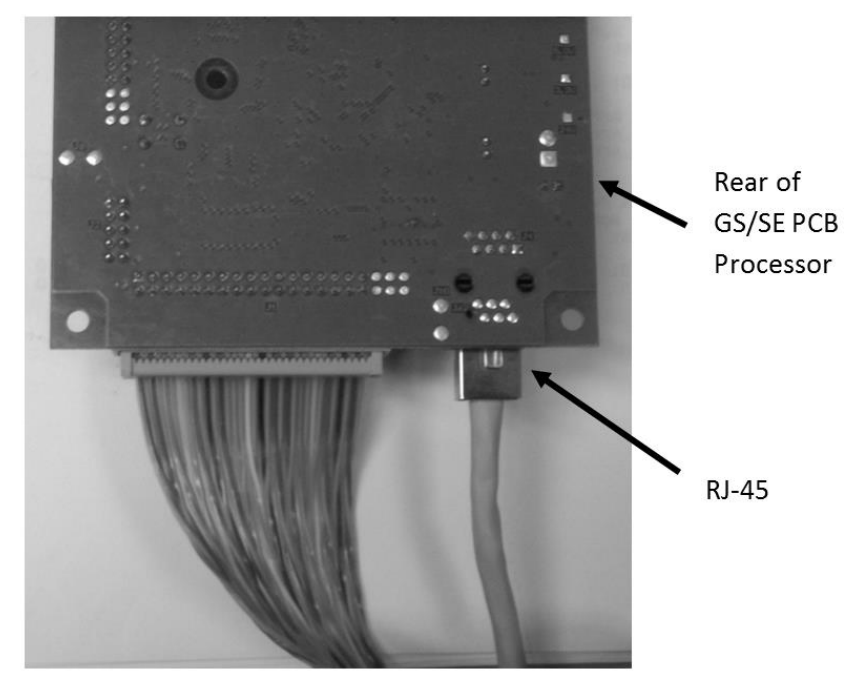

Figure 4: Backside View of Humidifier PCB Board

# Configuring the Humidifiers

The PCB processor board will need to be configured to work with the Links XPS modules. Since Links XPS can connect to a maximum of 8 units, it will be necessary to set the unit address for each humidifier. The lead unit can be determined by the presence of the Links XPS module. The slave humidifiers can be given a unit address according to the number the unit will have on the networked chain.

Links XPS can be used for control, monitoring, or both. To set the control mode on the humidifier, on the humidifier refer to the procedure in the Nortec GSTC/ SETC Installation and Operation Manual to enter the controls menu.

If you would like to control the humidifier directly by signal writing values over the Links XPS package set the Signal Sourceto *digital.* The humidifier will now look for values to be written to the humidifier.

If you would like to use an analog control signal (from a wall humidistat or building automation system) leave the Signal Source to *Analog* and then set REG mode, MOD mode and CNT type to match the type of controls being used. Ensure that controls are physically wired to terminals 3 and 4 on the low voltage terminal strip.

To set the humidifier to recognize the Links XPS package:

- **1.** On the humidifier keypad, Press the Menu button on the keypad and enter the password 0335.
- 2. Select Control Settings
- 3. Select Modbus Parameters.
- 4. Set the communication parity to "None1".
- **5.** Set the appropriate Modbus address according to the unit ordering
- 6. Place the appropriate Unit Identifier label on each humidifier. These labels should be placed on the unit where the electrical control punch-outs are located at the top of the humidifier.
- 7. Connect the slave humidifiers (if applicable) to the Links Module. A twisted pair cable should be used so that the Net (+) terminal on the Links module should connect to the Net (+) terminal on the slave unit (NHTC). The Net (–) terminal on the module should be connected to the Net (–) terminal on the slave unit. Refer to the Links XPS wiring diagram for more information.

8. Ensure shield wiring matches the following pattern if distances between humidifiers is significant(2200 ft):

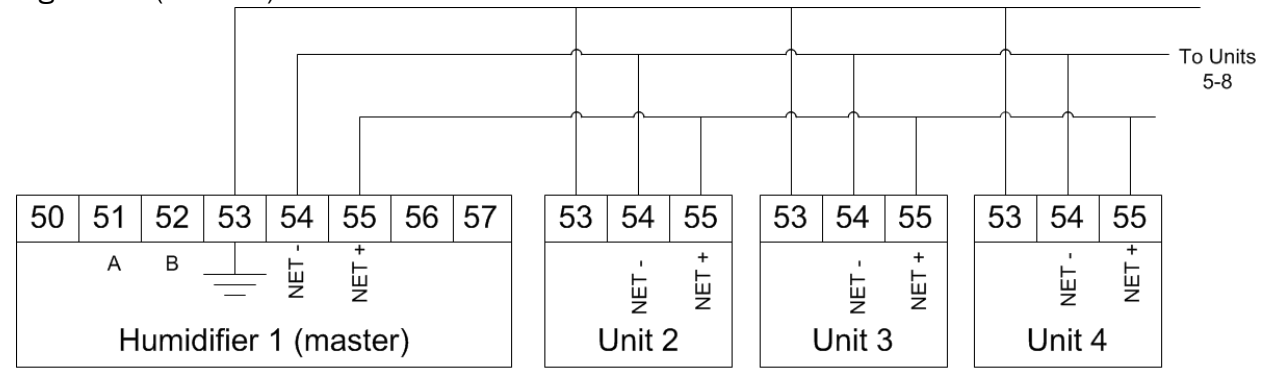

NOTICE: internal ground removed on units 2, 3, 4...to create one ground reference for entire slave chain.

#### Figure 5: Multiple Slave Humidifiers

# Wiring

## BACnet MS/TP, Johnson N2, and LonWorks

Links XPS is pre-installed and factory wired, except for the Nortec SETC-050 which is provided in its own separate enclosure. Connections must be made between the master humidifier and the Building Management System (BMS), and the master humidifier and any slaves that may be present.

Up to 8 units (1 master, 7 slaves) may be connected to a BMS through a single gateway in the master unit. The units are daisy chained via the Links XPS terminal strip. The wire shield should only be connected at one end per pair of units when "daisy chaining". Older A and B style units use a different connection method, please refer to revision C of this manual.

Table 2 refers to the recommended wire types and maximum recommended lengths from the Links XPS module to the front-end of the Building Management System. Since communication between the humidifiers and Links XPS occurs via an EIA-485 signal type, Condair recommends using an 18-24 AWG shielded, 120  $\Omega$  twisted pair wire between the lead humidifier and each of the slave humidifiers. Total cable length runs between the Links XPS module and the furthest slave humidifier should not exceed 2,000 feet. Signal boosters or repeaters may be necessary for longer wire runs or where electrical noise interference is prevalent.

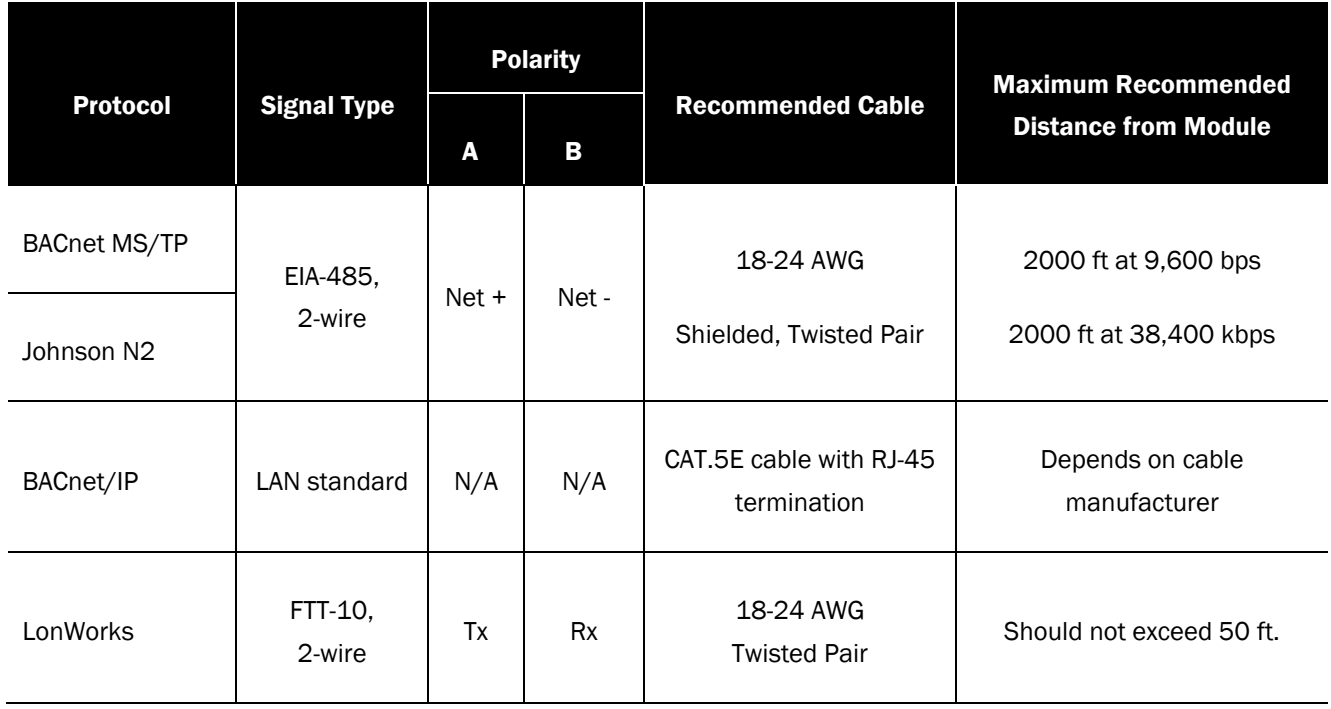

#### Table 2: Recommended Wire Types and Lengths

### BACnet/IP

A standard CAT-5E cable with an RJ-45 (Ethernet) jack is to be connected to the Ethernet port on the Links XPS module. Refer to wiring diagrams in this manual.

### Cable Shielding

The cable's shield should be connected to the shield terminal at the BMS system only, and not the Links XPS module.

As well the cable shield should be connected at the lead unit only and not at subsequent units.

For long chains the shield would appear as:

Unit 2 to Master - Shield connected at master only.

Unit 3 to Unit 2 - Shield connected at unit 2 only.

Unit 4 to Unit 3 - Shield connected at unit 3 only.

And so forth.

# Gateway Configuration

Protocol configuration is completed at the factory, prior to final testing. If configuration information was supplied at the time of order, the units will be configured for plug-and-play installation with no further configuration required. If this information was unavailable, it will be necessary to configure the address parameters.

- BACnet IP systems will require a static IP address to communicate on the network, and may require a device instance and MAC address
- BACnet MS/TP and Johnson N2 systems require both a device instance, MAC address and a baud rate to be set.
- LonWorks systems automatically detect network address parameters and do not require configuration.

### Changing Unit Device Instance and BACnet MAC Address

The initial step is to determine if both BACnet Device Instance and MAC address can be the same value. If not, skip to Part B. If yes, continue with Part A using solely the small dipswitches.

Part A: Device Instance and MAC address same value

The device instance and BACnet MAC address can be easily changed to the same value using the dip switches (SW3 Bank 1 through 8) highlighted on figure 8. Notice these are the smaller dipswitches, not the larger ones.

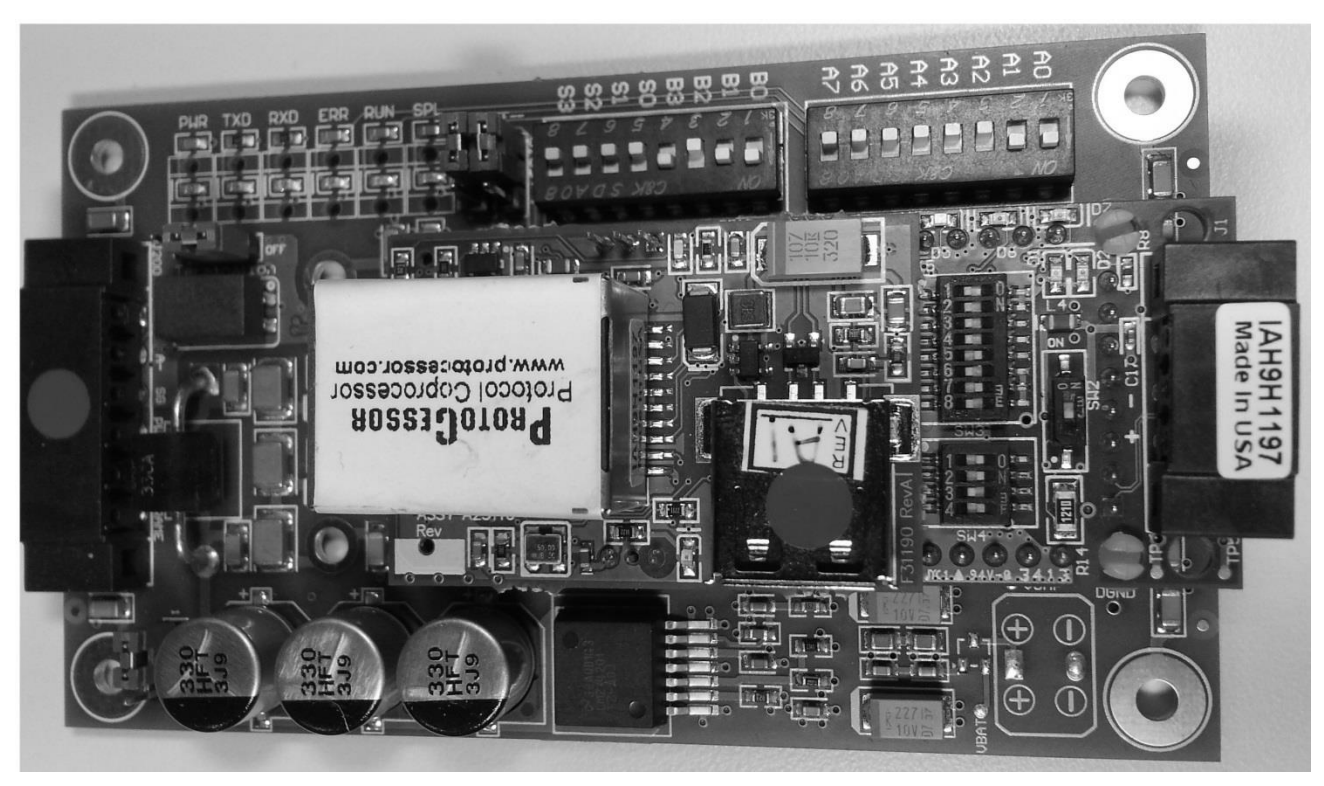

Figure 6: Dipswitches for BACnet Address Changes

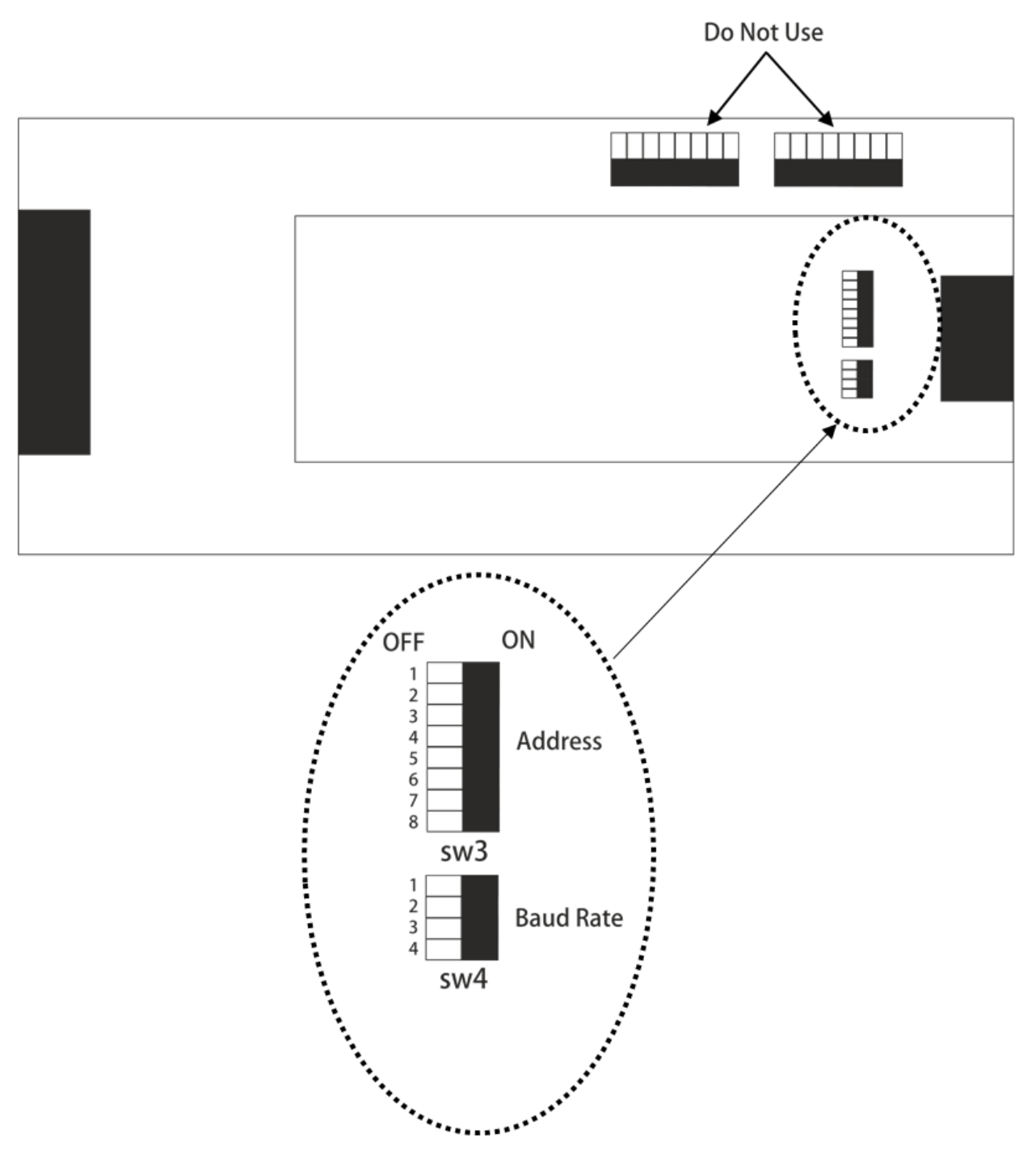

Figure 7: Respective Address and Baudrate Dipswitches

These switches allow you to set a binary value for the device instance between 1 and 127 inclusive. To set the device instance to value outside of this range, skip to PART B. The methodology for converting numbers to binary is presented in the example below. In this example, a value of 78 is converted to binary and set as the device instance:

| <b>Switch</b>              | A8                    | <b>A7</b>      | A6            | A <sub>5</sub> | Α4             | A3             | A2             | A1             |  |  |
|----------------------------|-----------------------|----------------|---------------|----------------|----------------|----------------|----------------|----------------|--|--|
| <b>Setting</b>             | Off                   | <b>On</b>      | Off           | Off            | 0n             | <b>On</b>      | 0n             | Off            |  |  |
| <b>Binary</b>              | 0                     | $\mathbf 1$    | 0             | 0              | 1              | 1              | 1              | 0              |  |  |
| <b>Exponential Meaning</b> | $2^7 \times 0$        | $2^6 \times 1$ | $25 \times 0$ | $24 \times 0$  | $2^3 \times 1$ | $2^2 \times 1$ | $2^1 \times 1$ | $2^0 \times 0$ |  |  |
| <b>Simplified Meaning</b>  | $128\times0$          | 64 x 1         | $32 \times 0$ | $16 \times 0$  | 8x1            | $4 \times 1$   | $2 \times 1$   | $1 \times 0$   |  |  |
| <b>Numerical Meaning</b>   | 0                     | 64             | 0             | 0              | 8              | 4              | $\overline{2}$ | $\Omega$       |  |  |
| <b>Result</b>              | $64 + 8 + 4 + 2 = 78$ |                |               |                |                |                |                |                |  |  |

Table 3: Converting Numbers to Binary

When adjusting switches be sure to adjust only the switches highlighted in the box in Table 3 above. Also, switches may be in presented reverse order (compared with the table below) on the physical hardware itself. Take care when adjusting switches to ensure the settings are entered as intended. Common settings are tabulated below:

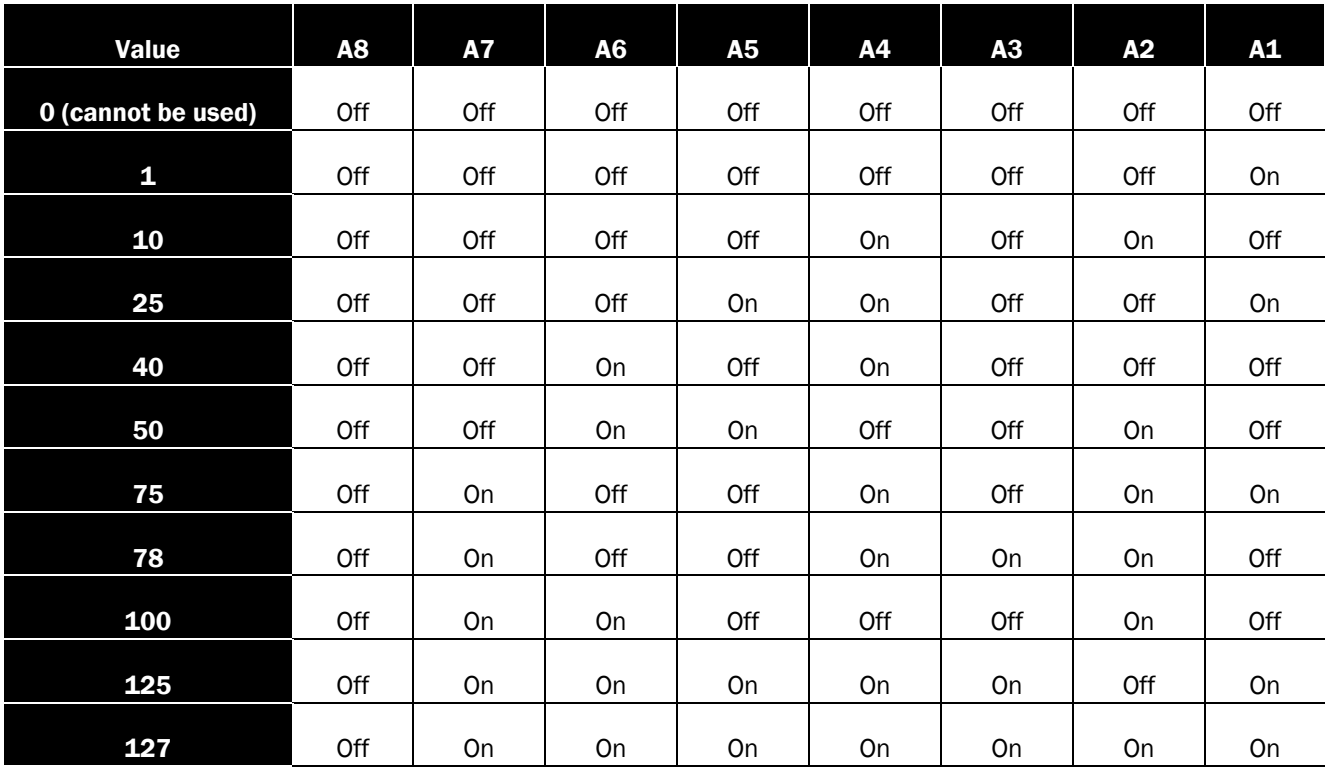

#### Table 4: Common Settings

After an address change has been made the Links XPS module must be power cycled for the change to take effect. The module may take up to 60 seconds to restart after a power cycle.

# Changing Baud Rate (BACnet MSTP, Johnson N2, LonWorks)

The baud rate for communications must be changed through dipswitches (SW4 Bank, 1 through 4). Refer to figure 7 for location of the dipswitches.

By adjusting the settings according to the table 5, the baud rate can be changed. The Baud rate must be set to exactly the same baud rate as your Building Management System. Communication performance varies with building automation system manufacturer and some experimentation with other baud rates may be required to obtain the best performance.

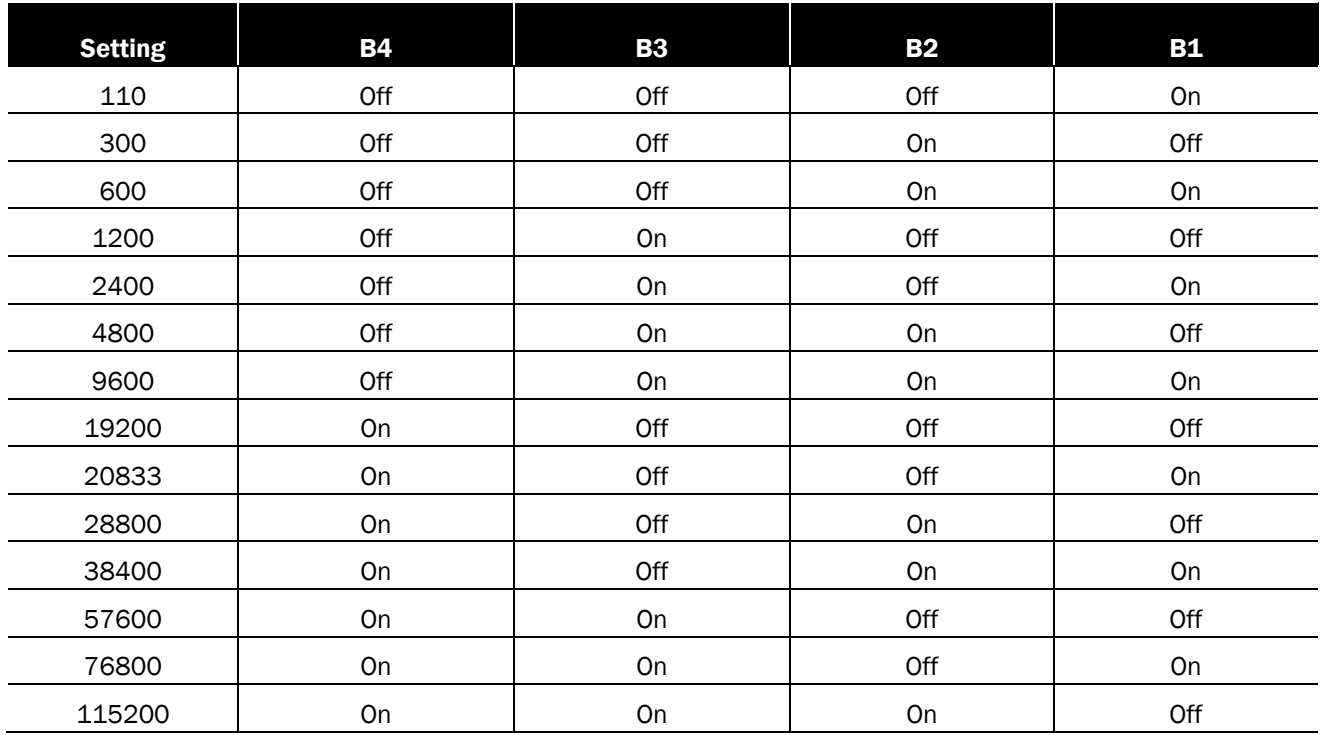

#### Table 5: Common Settings

After an address change has been made the Links XPS module must be power cycled for the change to take effect. The module may take up to 60 seconds to restart after a power cycle.

## Part B: Device Instance and MAC address different values

First, ensure the addressing dipswitches (mentioned in Part A) for Bank SW3 are all set to OFF or are set to 128 or higher. Also ensure your Baud rate dipswitches are properly set (Bank SW4) see previous chapter for details.

The device instance and BACnet MAC address can now be changed to be different values using a free software tool. To obtain this program, visit the link below, and then download and install the latest version of the "Utility Software" (8 MB file called *Install.zip*).

[www.protocessor.com/tech-support/utilities-and-design-documents.php](http://www.protocessor.com/tech-support/utilities-and-design-documents.php)

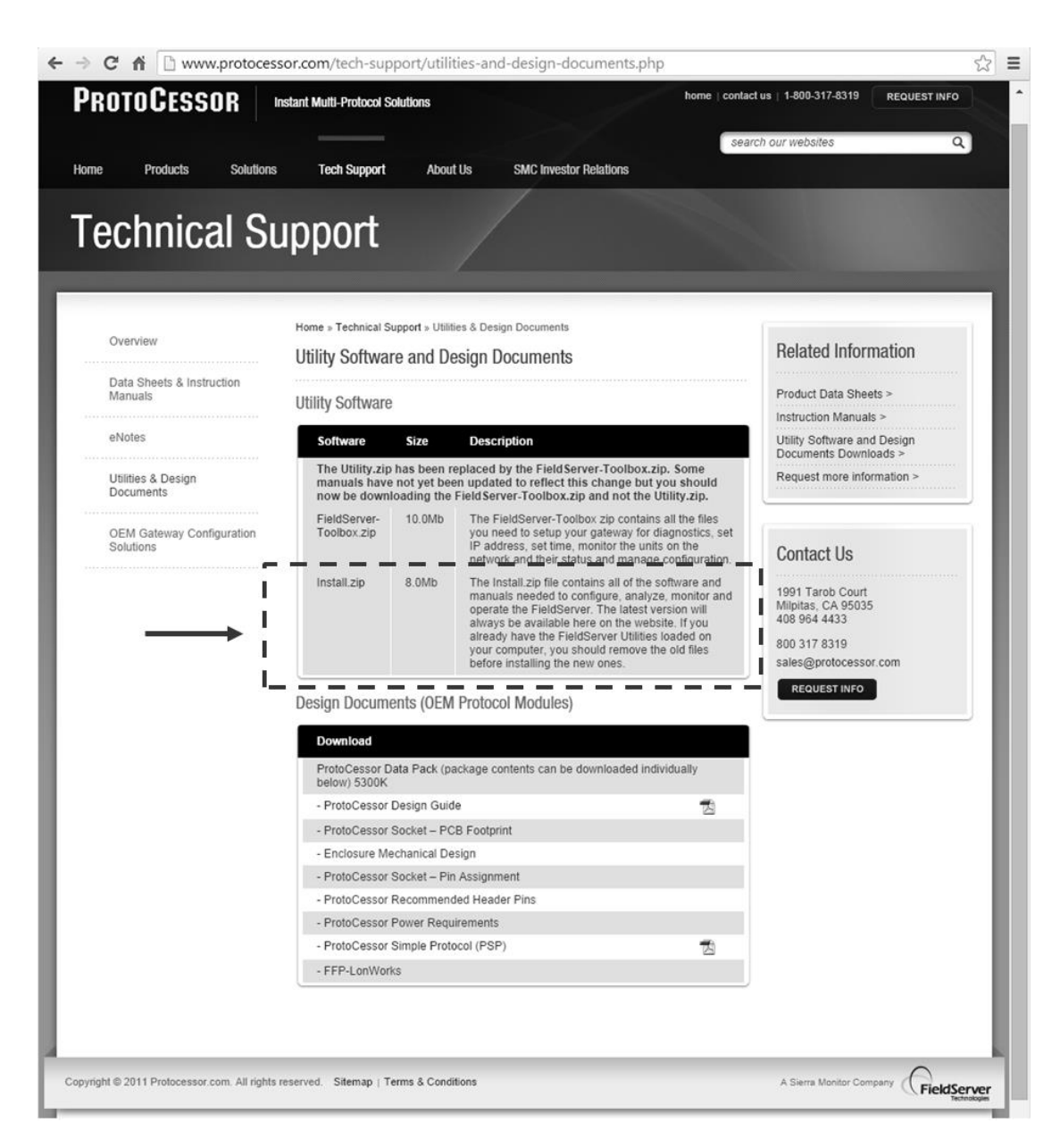

Figure 8: Retrieval of Protocessor Software Tool

Once the free tool has been downloaded to a computer (preferably a laptop), extract and install it. NOTE: you will require administrative privileges on the computer to perform the installation, contact your network administrator for assistance. Once completed, use the following steps to perform the addressing changes:

### To change the Device Instance and MAC Address:

- **1.** Connect the computer to the ethernet port of the Links XPS module. (you will need a Category 5 or better cable (CAT5)
- 2. Power up the Links XPS module. During the boot process 8 multi-colored LED's may illuminate.
- 3. On the computer navigate to *Start > Programs > Fieldserver Utilities > Remote User Interface*.
- 4. A blue window will launch, running a program named "Remote User Interface". Any Links XPS models detected will be listed as "Fieldservers discovered on the network". If no modules are detected you will receive the following screen:

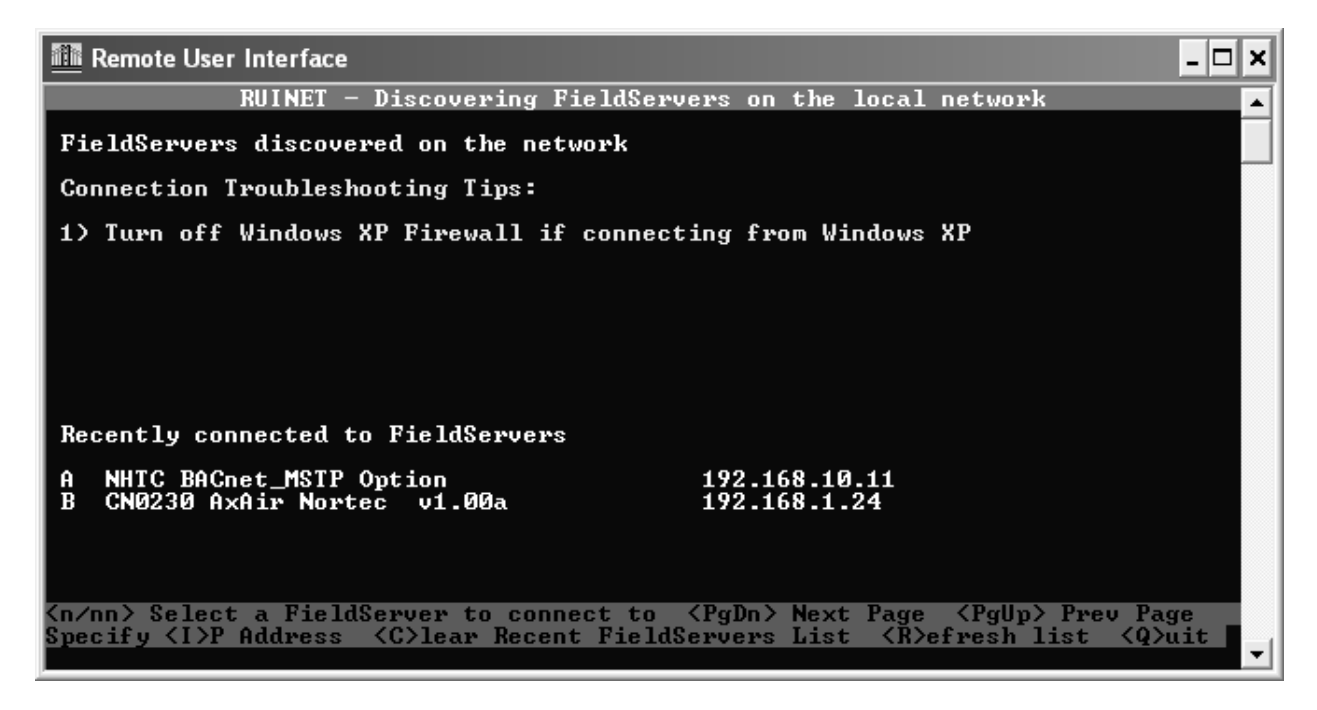

#### Figure 9: Screen for No Modules Detected

This error is most likely due to the network configuration of the computer. By default, the Links XPS modules ship with an address of 192.168.10.11. If your computer is not already on the 192.168.10.0 domain, you will need to set your computer IP address to a unique address within this range. You may need to turn off or disable any wireless connections before beginning to avoid conflicts. For Windows systems, this setting is located in:

Windows XP: *Start > Control Panel > Network Connections* Windows Vista, 7: *Start > Control Panel > Network and Sharing Center Windows 8.1: Desktop Start (right click) > Control Panel > Network and Sharing Center* Select your *Ethernet* or *Local Area Connection,* right click, and select *Properties.* In the Window that pops up, locate the *Internet Protocol (TCP/IPv4)* and click it to highlight it. Next click the *Properties* button. Take note of your existing settings as will need to re-enter them later, then enter the settings below: ( IP= 192.168.10.99, subnet=255.255.255.0, gateway=192.168.10.1)

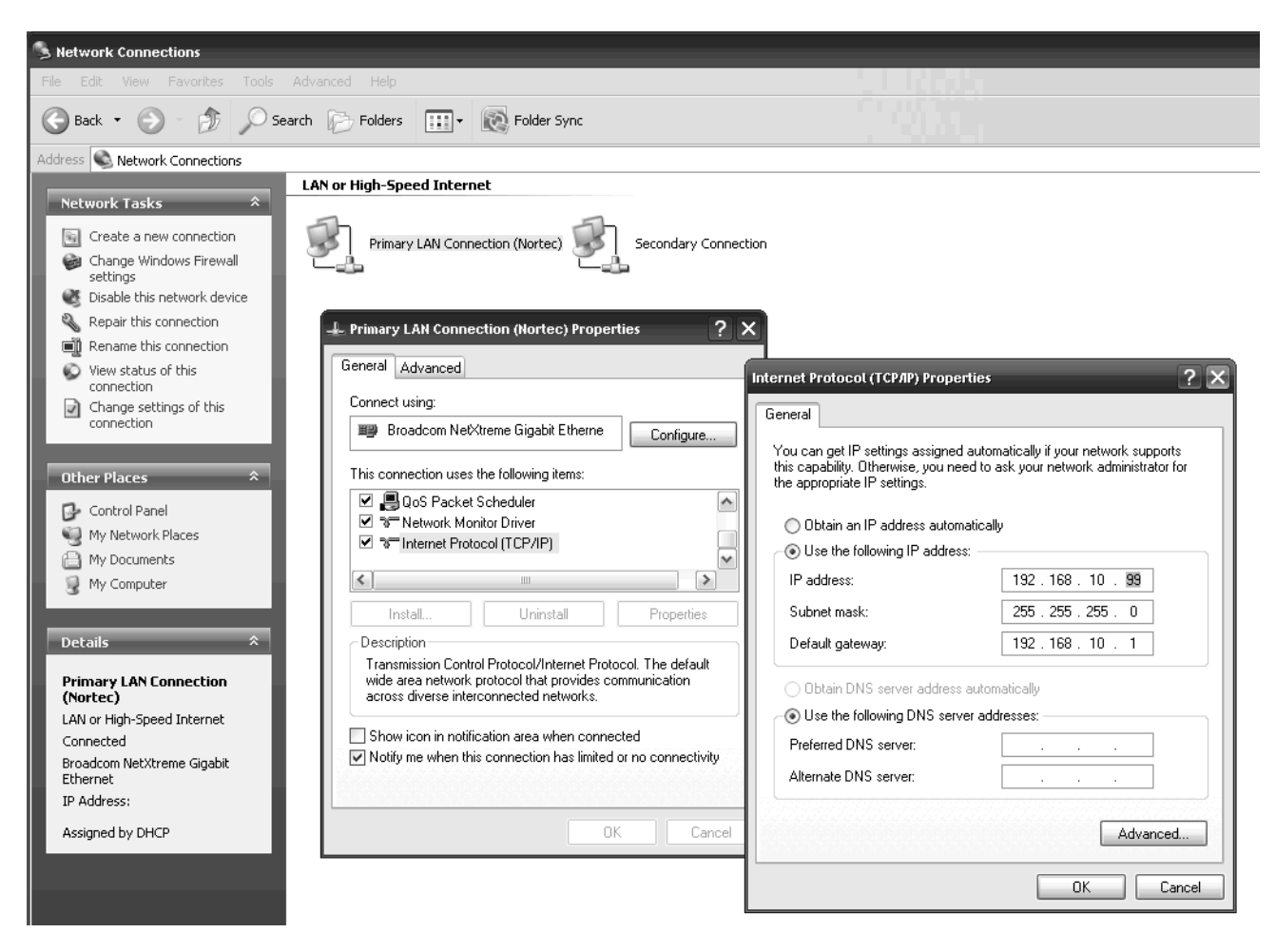

#### Figure 10: Internet Protocol Properties Screen

Click *OK* on both of the open windows, and your connection will reset with the new settings. After about 30 seconds, it will be ready to use.

When the Remote User Interface successfully detects a Links Module you should see a screen similar to below:

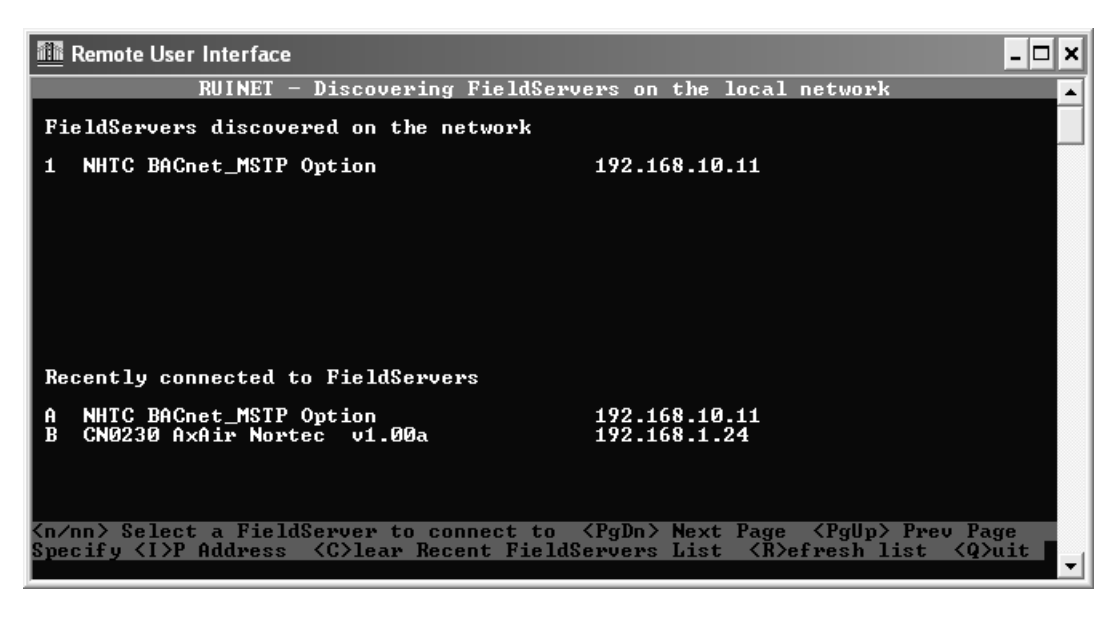

Figure 11: Remote User Interface Successfully Detects Links XPS Module

When the device has been detected and appears in the list, press the number listed to the left of it (usually 1) to select it. This will bring up a prompt to reset the time. Type Y to continue, you will next be greeted with the main menu

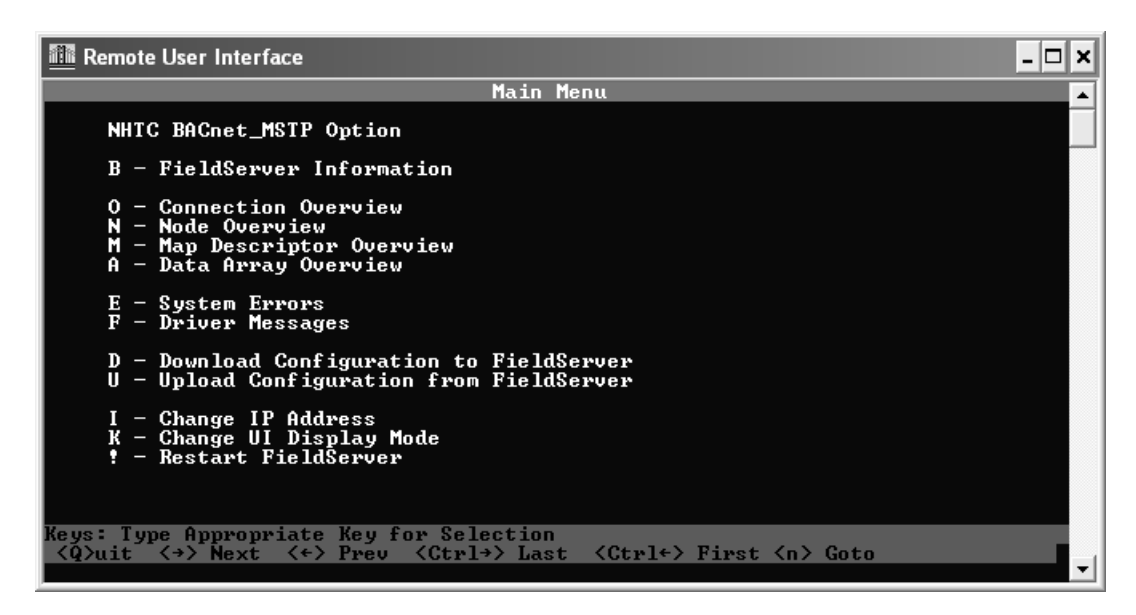

#### Figure 12: Main Menu Screen

From the Main Menu, type U for Upload. You will be prompted with the following screen:

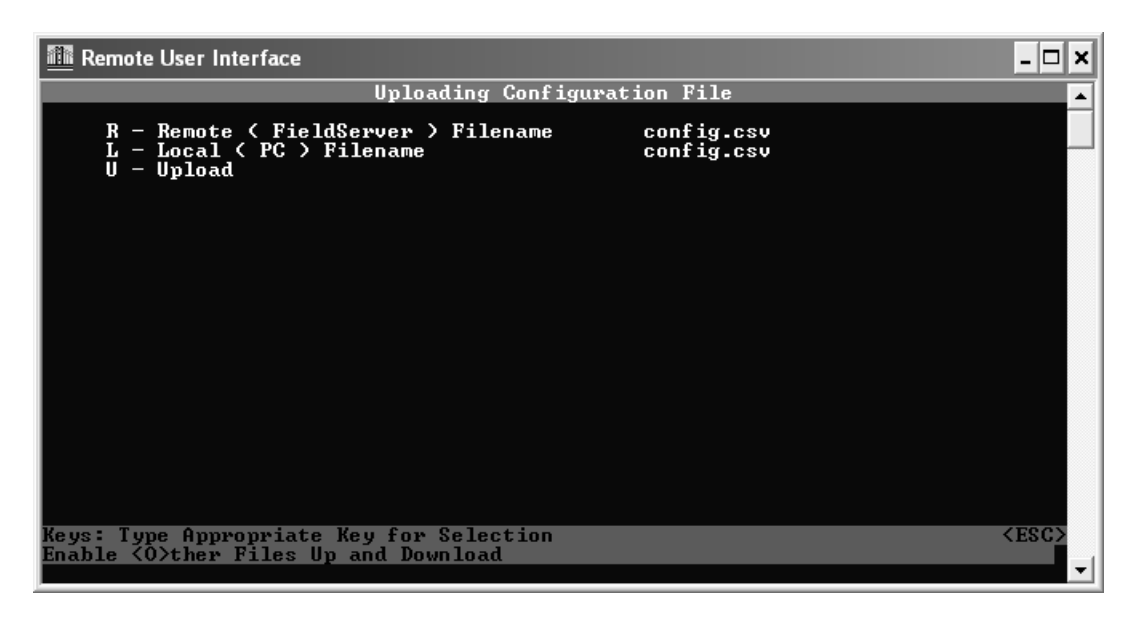

#### Figure 13: Retrieving The Configuration File

Type U once more to initiate retrieval of the configuration file.

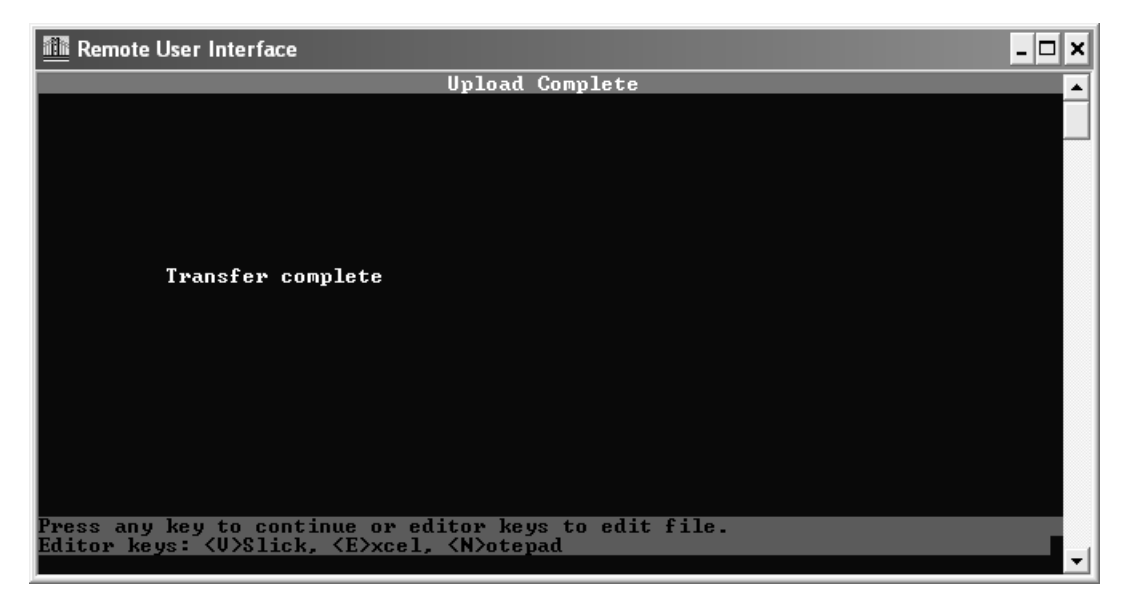

Figure 14: Retrieval Complete

Once transfer is complete you may type N which automatically opens the retrieved file into Notepad . Note: file is named config.csv and is located in configuration File Folder (Start>Programs>Fieldserver Utitlities>Configuration File Folder). Do not open the file in Microsoft Excel, you may accidentally corrupt it.

Once the configuration file is open in Notepad, you will have to change addressing at two locations.

Modifying MAC address:

Use the Ctrl and F key to bring up the find command. Type in the find command, the words "common information". The following screen should appear:

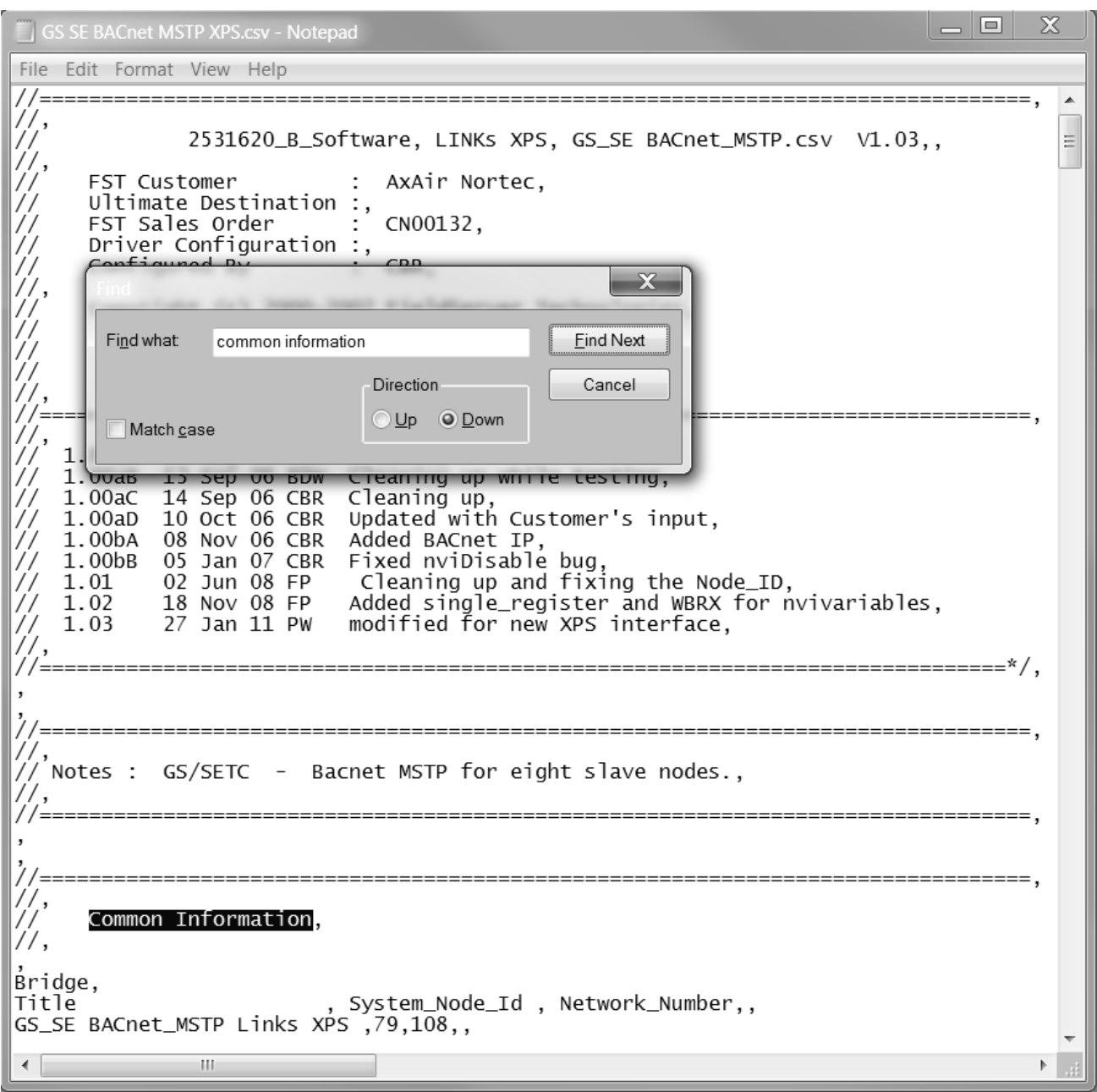

#### Figure 15: Changing the MAC Address

Below the words *Common Information*, you will see the number 79, this is the default MAC address, change as desired. Note: MAC address must be between 1-254 Inclusive.

Modifying Device Instance:

Once again, use the Ctrl and F key to bring up the find command. Type in the find command, the words "server side nodes". The following screen should appear:

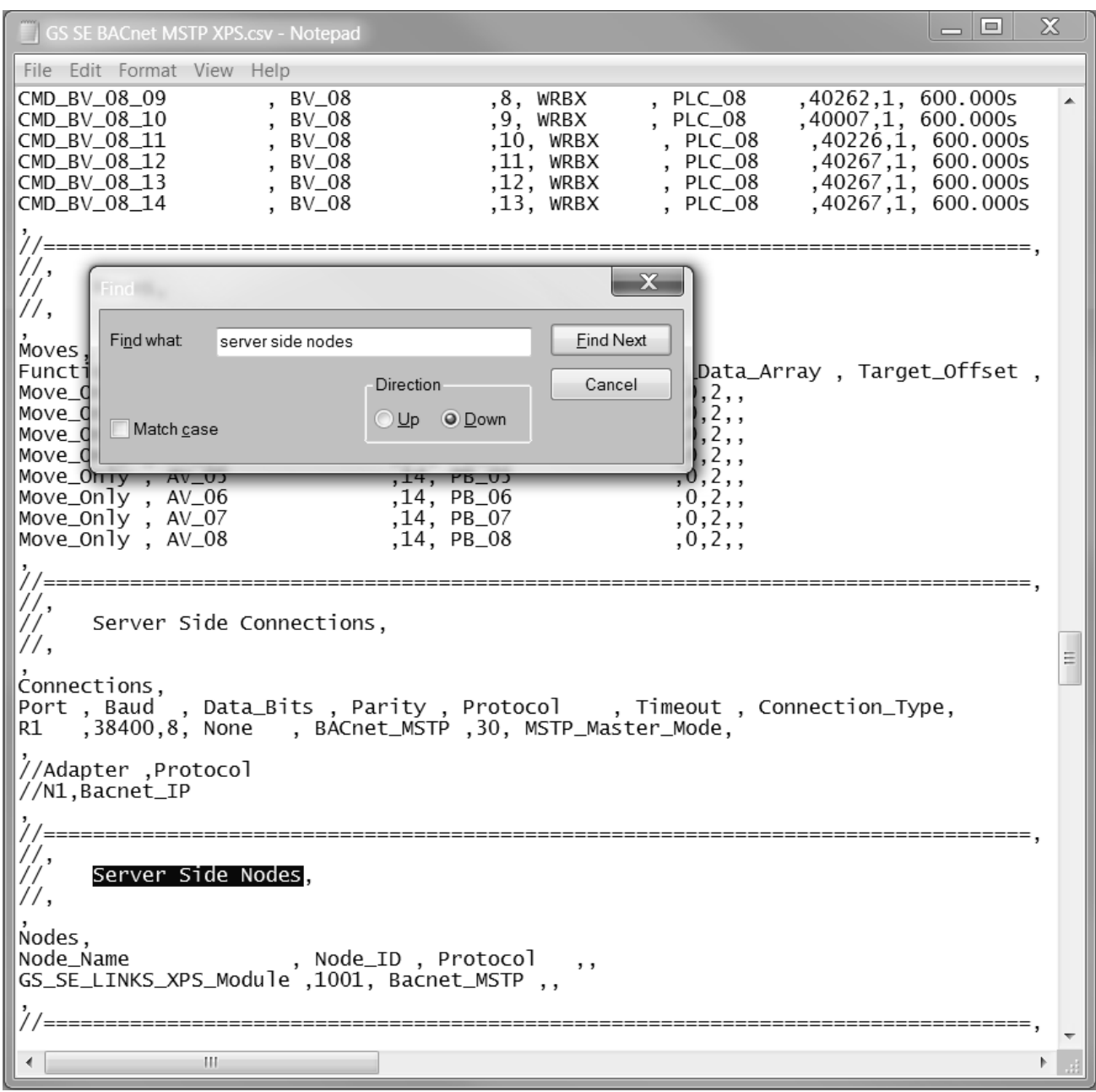

#### Figure 16: Changing The Device Instance

Below the words *Server Side Nodes*, you will see the number 1001, this is the default Device Instance, change as desired. Note: Device Instance must be between 1-16'777'215 Inclusive. Once complete, save the notepad file and close it. Return to the Remote User Interface program and press **Esc** until you return to the Main Menu.

Type D for download, you will be prompted with the following screen:

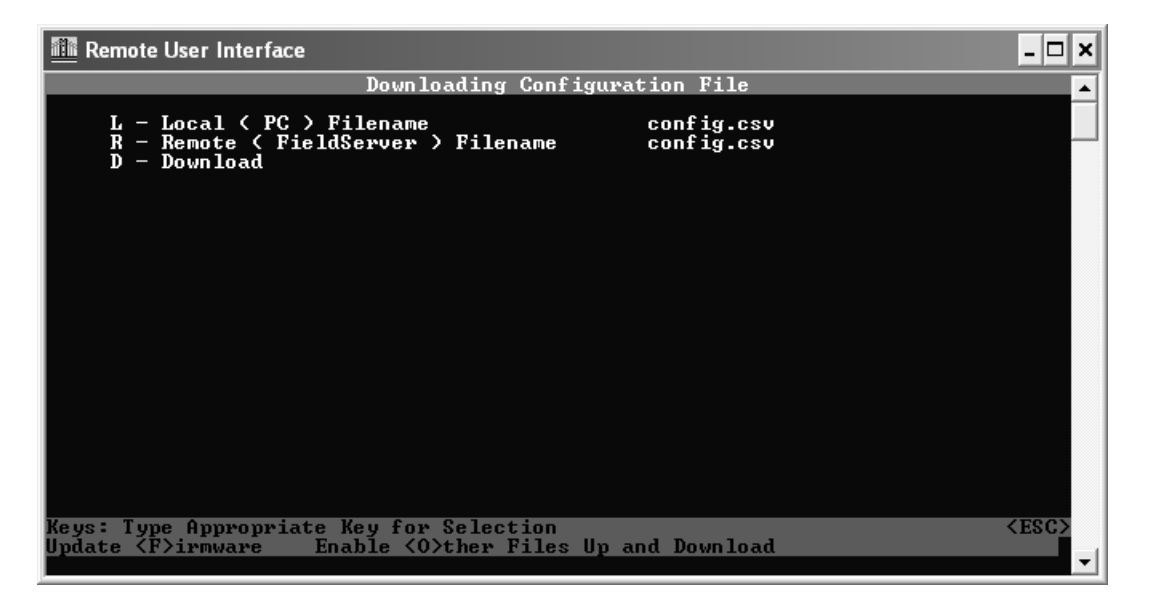

Figure 17: Returning The Configuration File Back To Links XPS Module

Type D once more to return the configuration file back to the Links XPS module. Once download is completed, you can type the "Esc" key until you return to the main menu. Next select ! (Hold the Shift key and press the 1 key simultaneously) to restart the module causing the changes to take effect.

The following screen will appear:

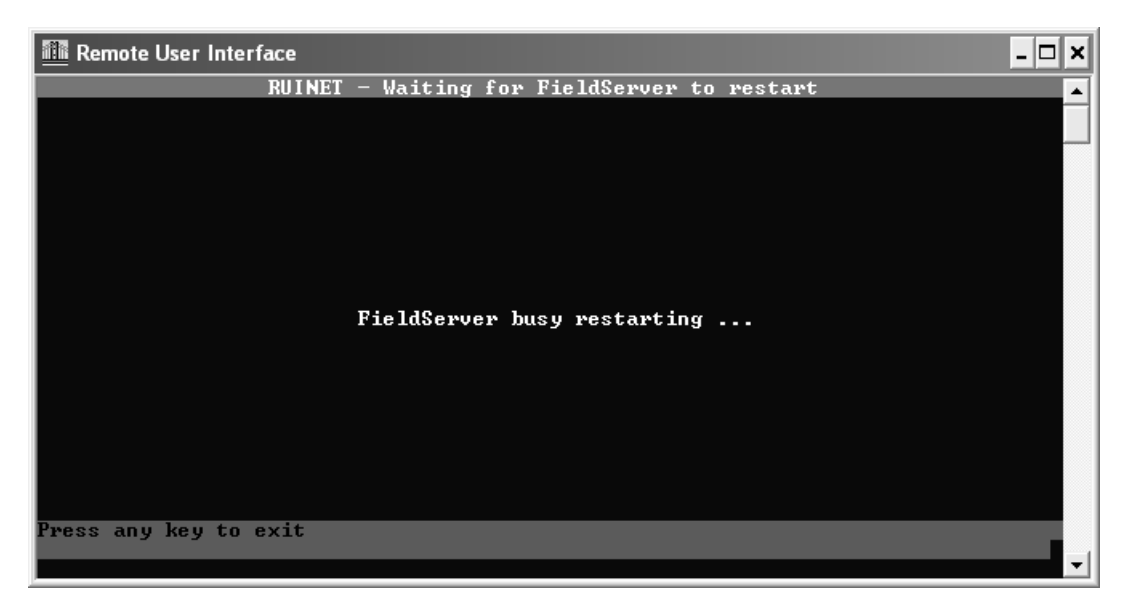

Figure 18: Restarting The XPS Module

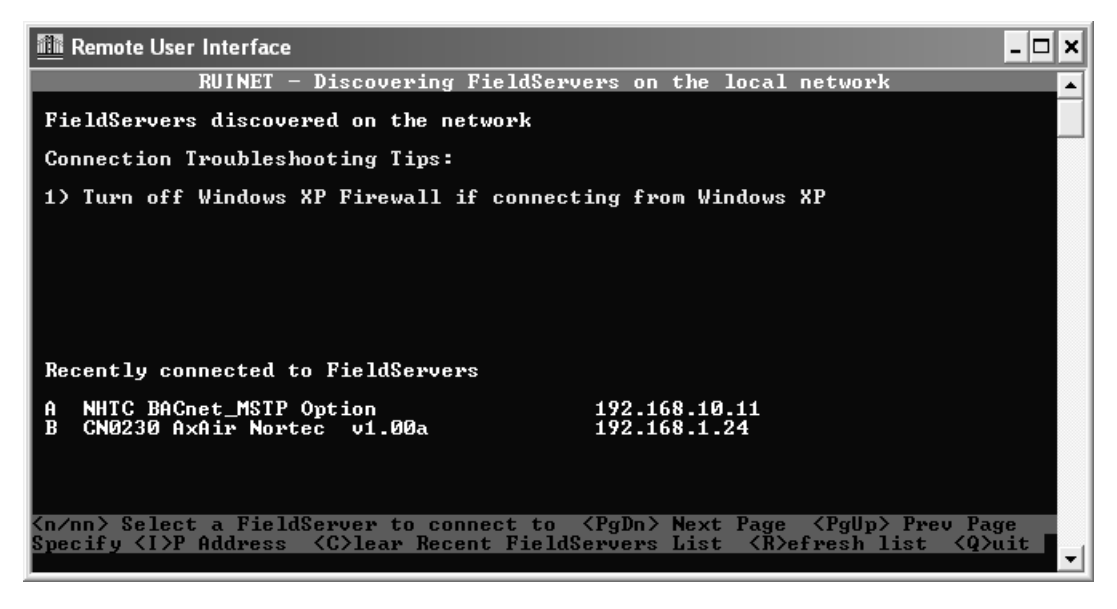

Figure 19: Awaiting Reboot of XPS Module

Press the Esc key to return to the discovery screen. The screen will remain in discovery mode until the Links XPS module has successfully completed the reboot. Once reboot complete, you may disconnect your laptop from the Links XPS module and verify that your BMS can discover the humidifier

# Changing the IP Address (BACnet IP)

The IP address of the module can also be configured for BACnet IP networks. To configure the IP address, a freely downloadable configuration program is required as mentioned in the previous chapter.

### To change the IP Address:

- **1.** Connect the computer to the ethernet port of the Links XPS module.
- 2. Power up the module. During the boot process 8 multi-colored LED's will illuminate and remain steady. The module is ready when most of these LED's have turned off.
- 3. On the computer navigate to *Start > Programs > Fieldserver Utilities > Remote User Interface*.
- 4. A blue window will launch, any Links XPS models detected will be listed as "Fieldservers discovered on the network". If no modules are detected you will receive the following screen:

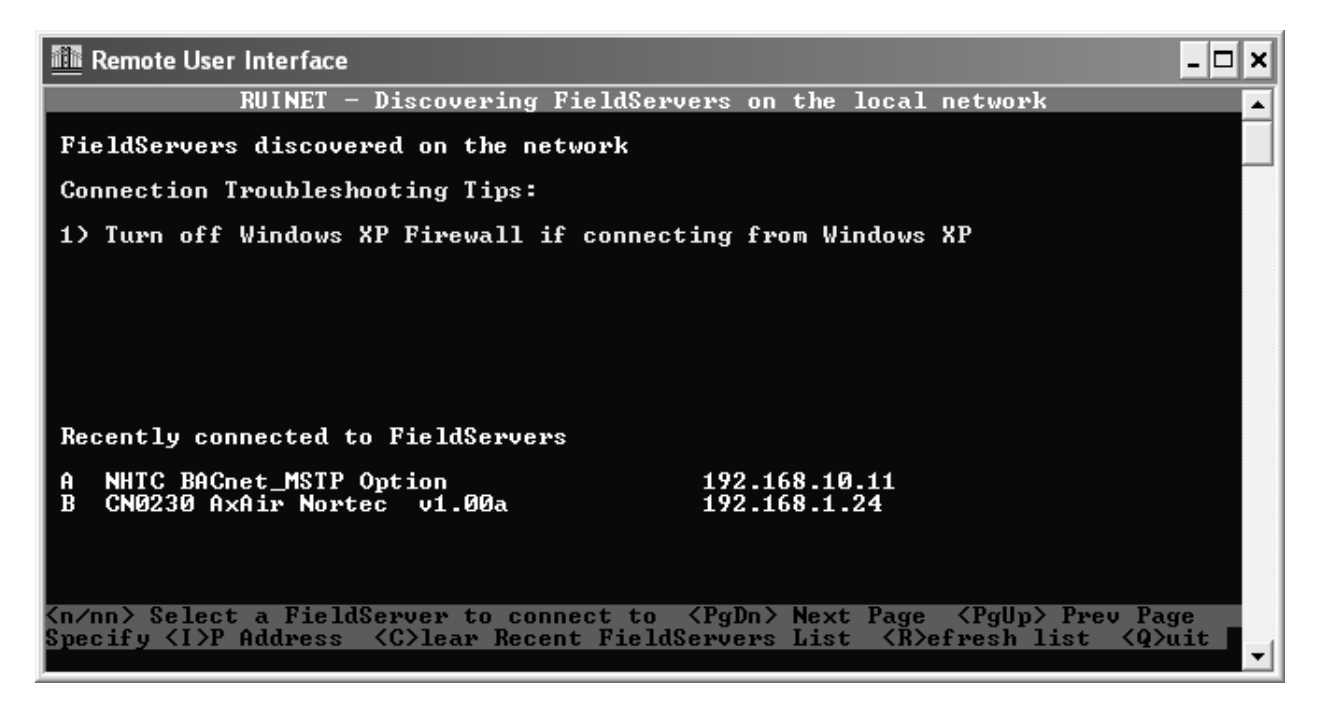

#### Figure 20: No Links XPS Modules Detected

This error is most likely due to the network configuration of the computer. By default, the Links XPS modules ship with an address of 192.168.10.11. If your computer is not already on the 192.168.10.0 domain, you will need to set your computer IP address to a unique address within this range. You may need to turn off or disable any wireless connections before beginning to avoid conflicts. For Windows systems, this setting is located in:

Windows XP: *Start > Control Panel > Network Connections* Windows Vista, 7: *Start > Control Panel > Network and Sharing Center Windows 8.1: Desktop Start (right click) > Control Panel > Network and Sharing Center*

Select your *Ethernet* or *Local Area Connection,* right click, and select *Properties.* In the Window that pops up, locate the *Internet Protocol (TCP/IPv4)* and click it to highlight it. Next click the *Properties* button. Take note of your existing settings as will need to renter them later, then enter the settings below: ( IP= 192.168.10.99, subnet=255.255.255.0, gateway=192.168.10.1)

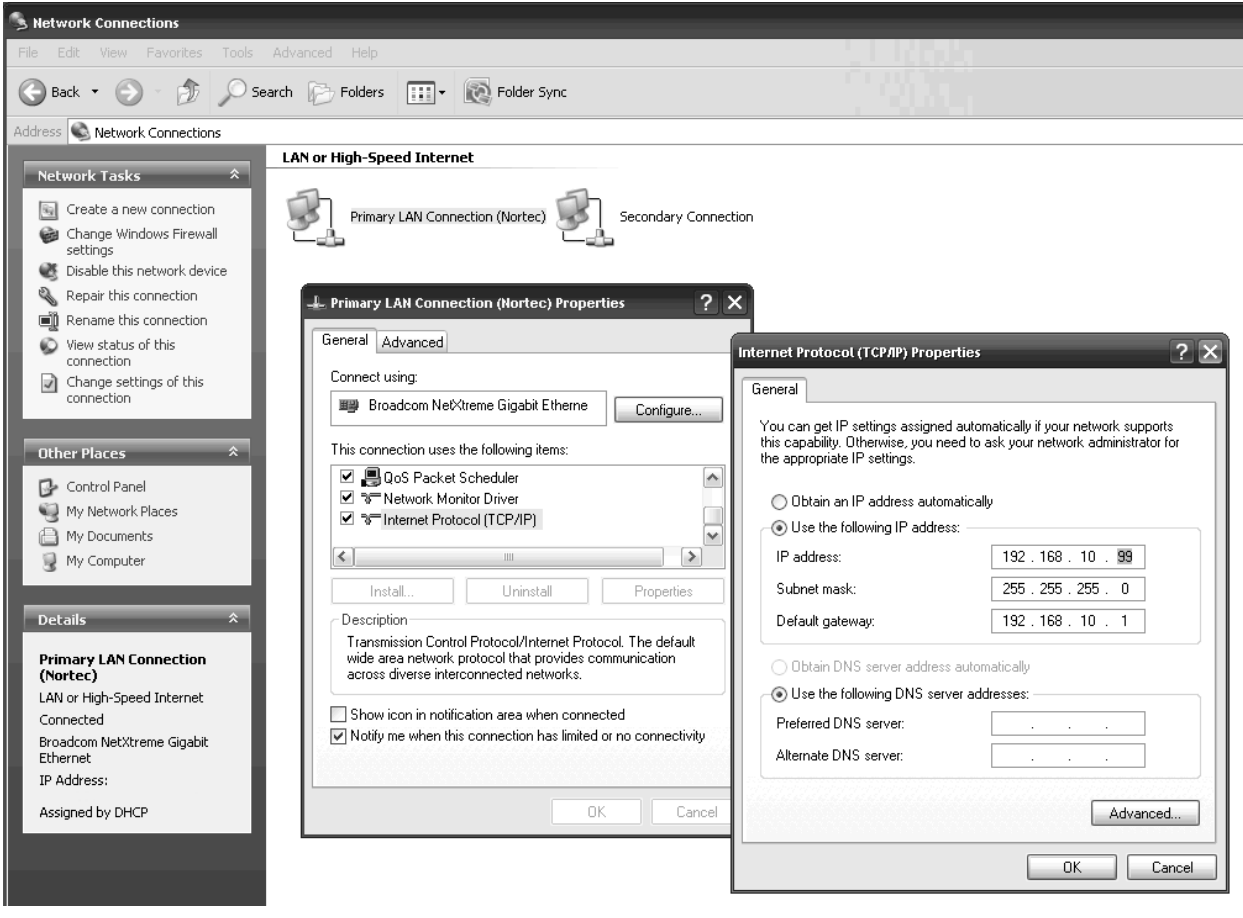

Figure 21: Internet Protocol Properties Screen

Click *OK* on both of the open windows, and your connection will reset with the new settings. After about 30 seconds, it will be ready to use.

When Remote User Interface successfully detects a Links Module you should see a screen similar to below:

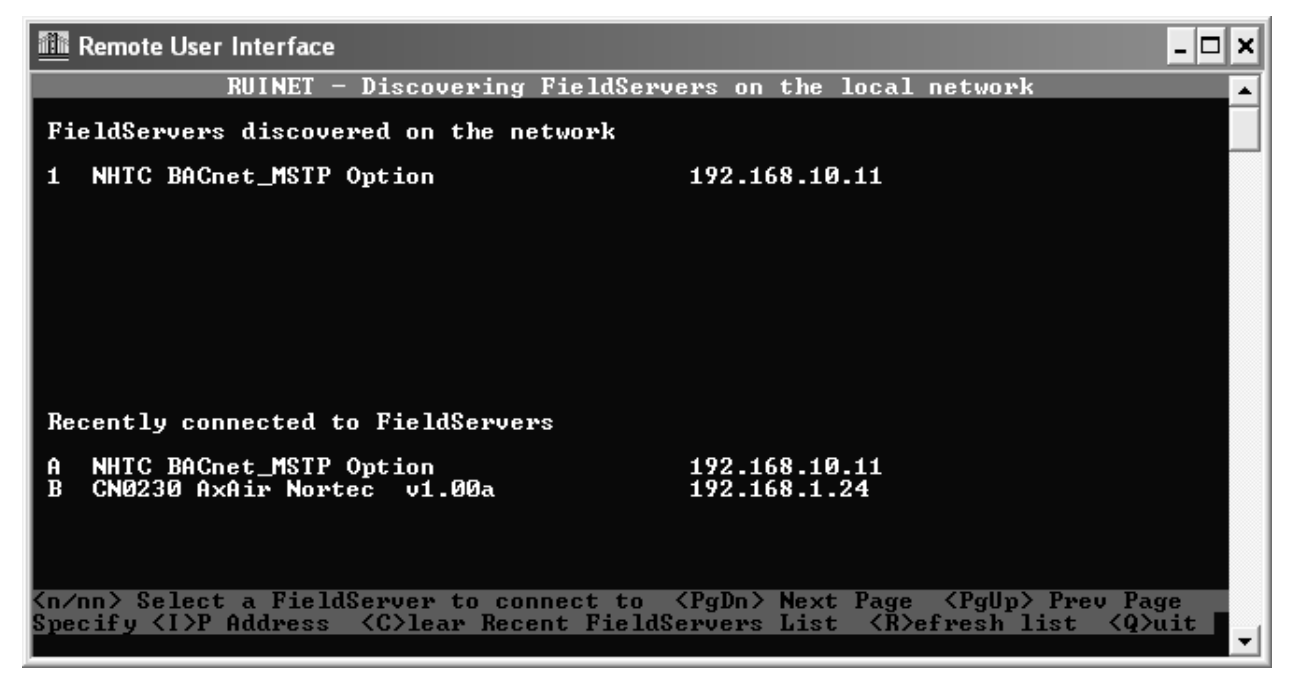

Figure 22: XPS Module Detected

When the device has been detected and appears in the list, press the number listed to the left of it (usually 1) to select it. This will bring up the main menu.

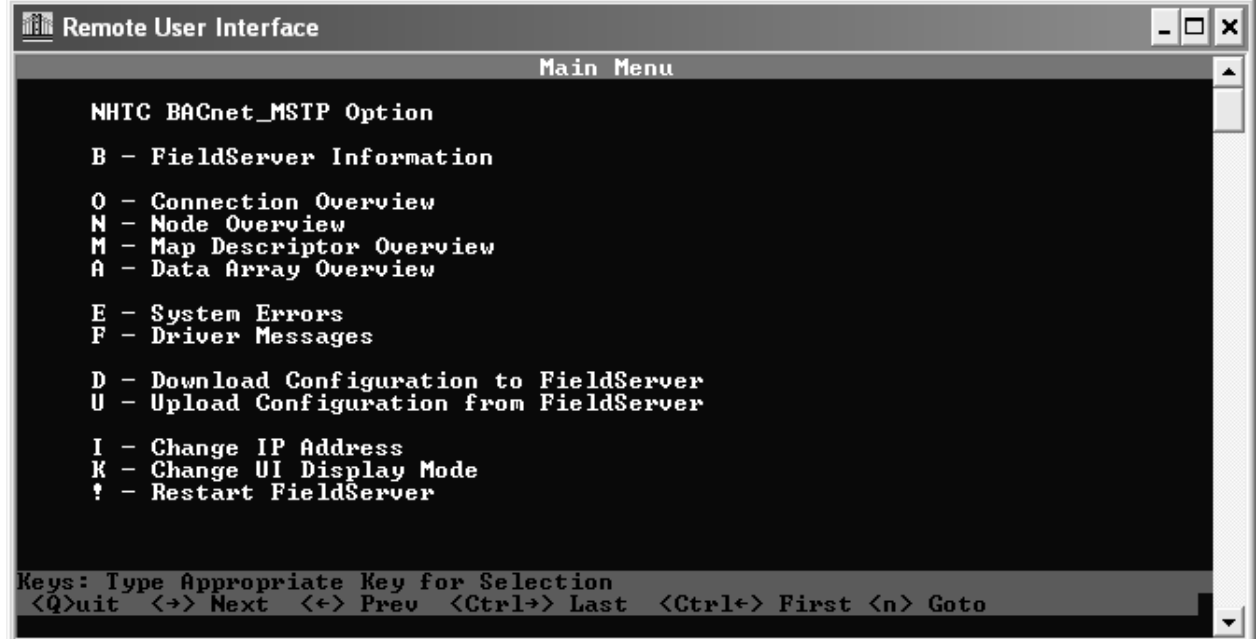

Figure 23: Main Menu

Press I to change the IP address. This will bring up the IP address settings.

| <b>MR</b> Remote User Interface                                                                                                    | ' – ∣□                                                                               |
|----------------------------------------------------------------------------------------------------|--------------------------------------------------------------------------------------|
| Edit IP Address Settings                                                                                                    |                                                                                      |
| - N1 IP Address<br>- N1 Netmask<br>2<br>3<br>N1 Gateway 1<br>٠<br>$\overline{\mathbf{4}}$<br><b>N1 DHCP Client State</b><br>$\overline{\phantom{0}}$<br><b>N1 DHCP Server State</b><br>$5 -$ | 192.168.10.11<br>255.255.255.0<br>192.168.10.1<br><b>DISABLED</b><br><b>DISABLED</b> |
| <b>Keys: Type Appropriate Key for Selection</b>                                                                                                    | $<$ ESC)                                                                             |

Figure 24: Changing IP Address

To edit the IP address, press the 1 key, type in the desired address, and then press Enter once. Repeat the process for the Netmask (selection 2), and the Gateway (selection 3). For most reliable performance, activating DHCP is not recommended.

When the IP address change is completed press Esc to return to the main menu. Next select ! (Hold the Shift key and press the 1 key simultaneously) to restart the module causing the changes to take effect.

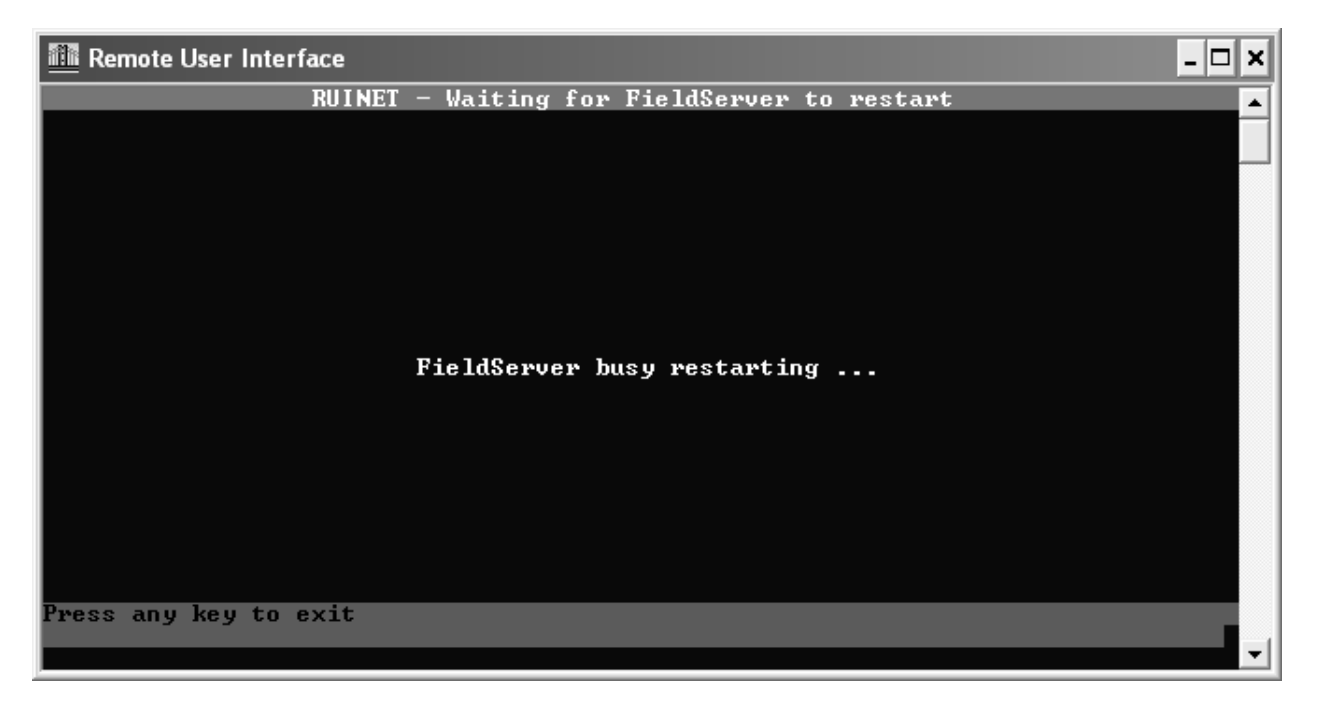

Figure 25: Restarting XPS Module

Press any key to exit this screen. The module will reboot and may take up to 1 minute to fully restart. If you changed the IP address significantly, the module may no longer be reachable with your IP address settings resulting in the same error described in step 4.

To rectify this, change your IP address to a unique address in the same domain as the one you entered for the Fieldserver by following the instructions in step 4. Once communication has been reestablished, you can quickly verify the change was successful by noting the address displayed under "Fieldservers discovered on the network".

When completed, be sure to restore your existing IP address settings for your computer following the instructions in step 4 and substituting the settings you had noted originally.

# Network Integration

## LonWorks.xif file

To facilitate the integration of a LonWorks unit within a network, it may be desirable to obtain an External Interface File (XIF). Files of type .xif are used to convey the resources, specific objects and data types which a LonWorks device possesses. The .xif file allows a network integrator to simulate the presence of a networked humidifier even if it is not yet physically connected to the network. In fact, if the integrator has the .xif files of all network devices, a complete system could be simulated and configured off-line. Once the configuration is done, the integrator's software tool can be connected to the actual system and the configuration information can be downloaded.

## Retrieving XIF file instructions

The XIF file can be retrieved directly from the Links package. A Windows based laptop and an Ethernet cable are required for this process. This process requires the "Remote User Interface" tool from Fieldserver. It is available by visiting [www.protocessor.com/tech-support/utilities-and](http://www.protocessor.com/tech-support/utilities-and-design-documents.php)[design-documents.php](http://www.protocessor.com/tech-support/utilities-and-design-documents.php) and download and install the "Utility" software.

Once this software has been installed, follow the following procedure:

- 1. Locate desired MASTER humidifier that contains the Links package. Ensure unit is powered on and remove the panel on the RIGHT side of the humidifier. Locate the Links package inside of the unit.
- **2.** For LINKS XPS packages (gateway device on its own), connect the CAT5 cable directly into the Ethernet port on the gateway.
- 3. Connect other end of CAT5 cable to the Ethernet port on the laptop.
- 4. Run the "Remote User Interface" utility by double clicking the shortcut on your desktop (or *Start>Programs>Fieldserver Utilities>Remote User Interface*)
- 5. The program should automatically recognize connected humidifier and bring you to the "Main Menu". If it does not, contact Condair Technical Services at the number on the back cover of this manual.
- 6. Type "u" for upload.
- **7.** Type "o" for other. (A warning will appear, press any key to continue.)
- 8. Type "r" for remote.
- 9. Enter "fserver.xif"' and hit the 'enter' key.
- **10.** Type "u" to initiate upload from the gateway to the laptop.
- 11. The .xif file will be saved in the folder "Configuration File Folder" located at *Start>Programs>Fieldserver Utilities>Configuration File Folder.*
- 12. Type 'q' twice to exit out of the program
- 13. Locate file in Configuration File Folder and change name to corresponding humidifier, (ex, "fserverH1.xif" for Humidifier 1)
- 14. Repeat this procedure for all Master humidifiers changing the name of the .xif once saved to correspond with the tag of the appropriate humidifier.

### BACnet Pics and Bibs

The Protocol Implementation Conformance Statement or "PICS" describes the BACnet capabilities of a particular BACnet implementation. It is a written document, created by the manufacturer of a device, which identifies the particular options specified by BACnet that are implemented in the device. Please refer to the wiring diagram section for a PICS statement.

BACnet Interoperability Building Blocks (BIBBs) describe a list of services a BACnet device provides. The main areas that the building blocks are concerned with include: data sharing, trends, schedules, device and system management. BIBBs help specify the interoperability capabilities of a BACnet device. Please contact the factory to obtain a PICS statement or BIBBs profile.

## Variable Definition

In the variable name, "\_*x*" denotes the humidifier number. If there is only one humidifier, all variable names will end in "1". If two units are networked together, see Figure 4, the second unit's variable names will end in "\_2". For 3 networked units, "\_3" and so on. If unsure of the unit number, each unit will have a label, in the electrical compartment close to the terminal strip, indicating the device instance of each humidifier.

Links XPS is capable of communicating a variety of variables for each unit that is connected to it. For a variable listing and definition refer to Table 6. Network variable addresses for the humidifiers may be seen in Table 7 to Table 14.

#### Table 6: Variable Definitions

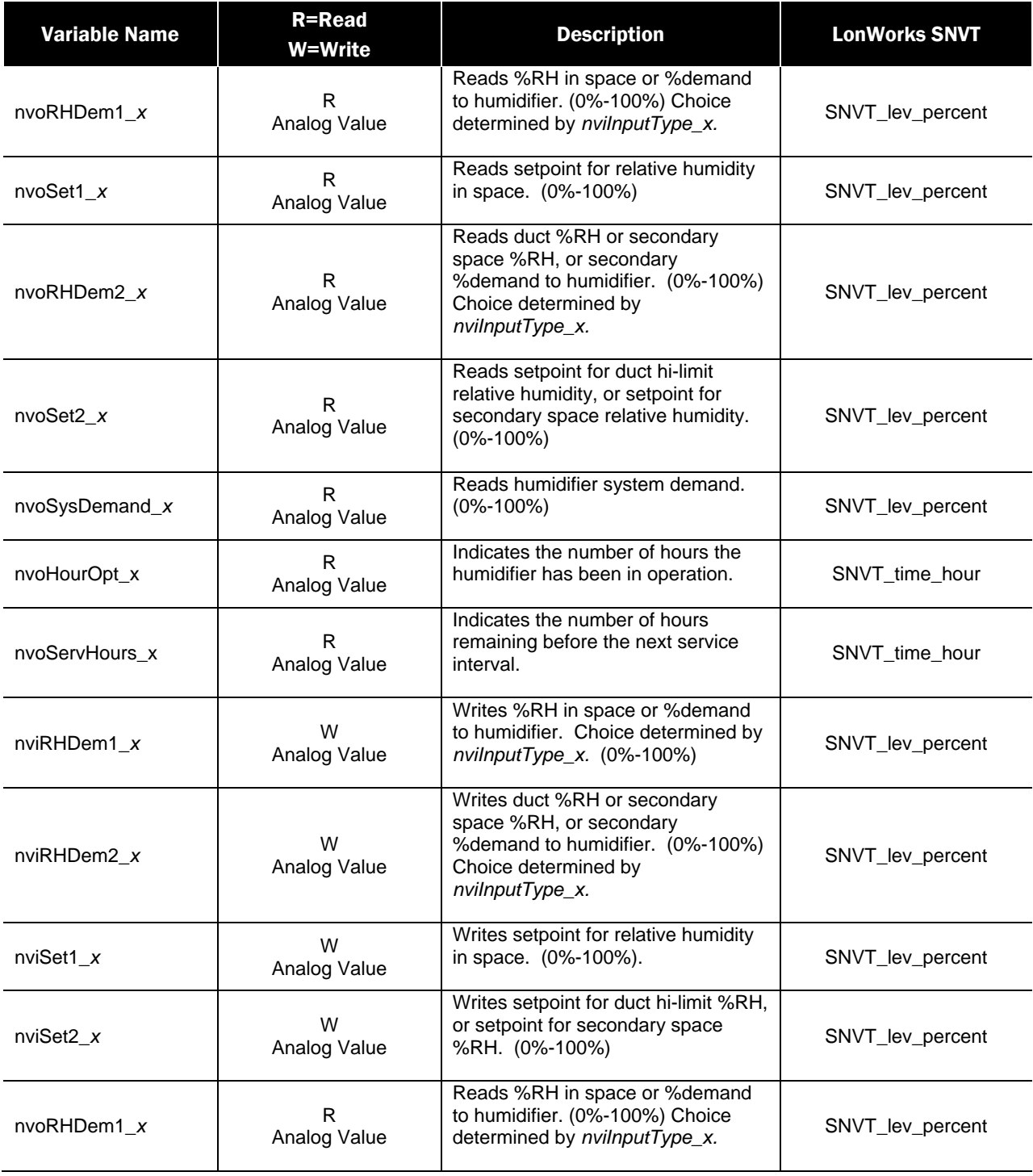

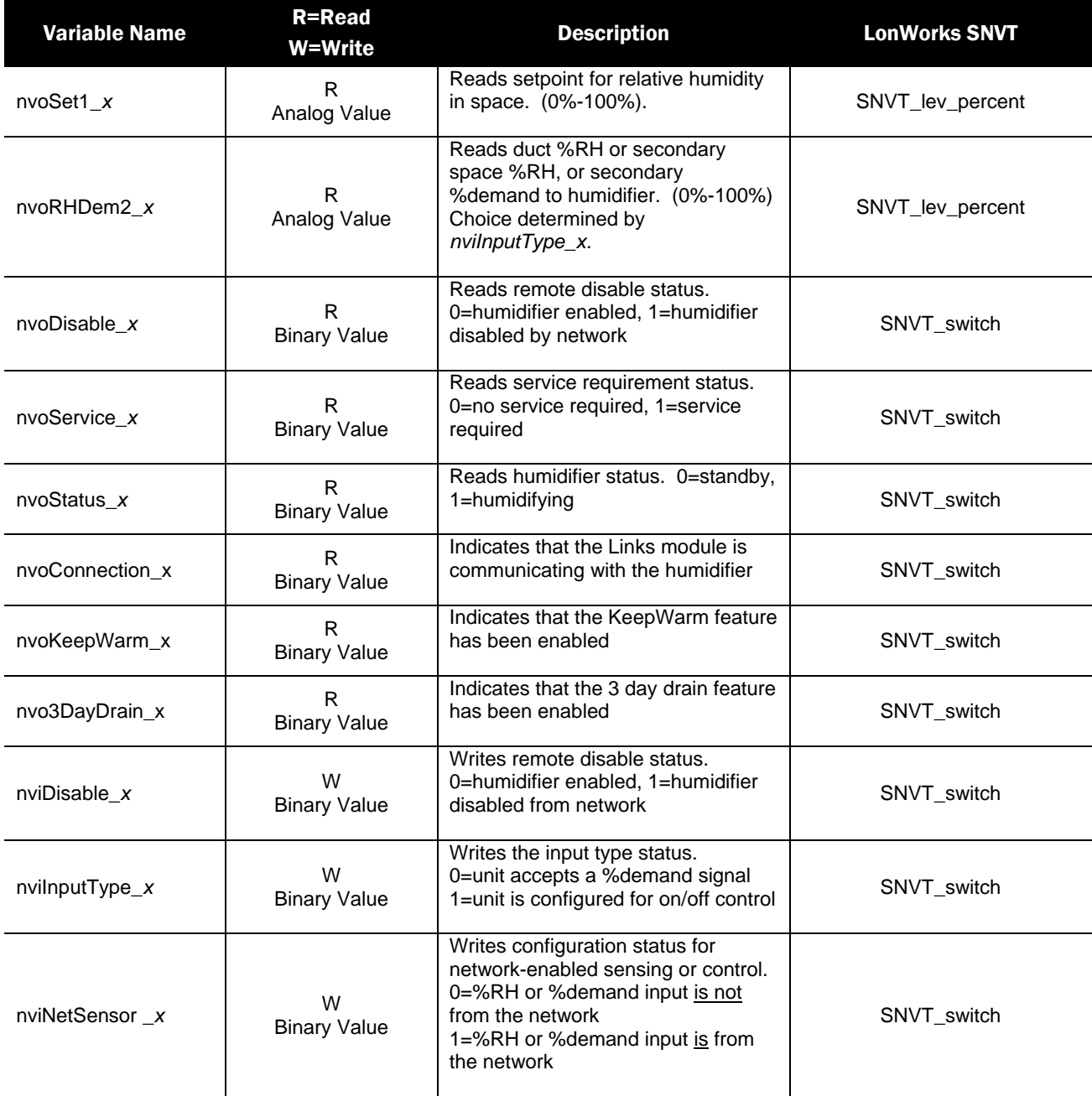

#### Table 6: Variable Definitions - CONTINUED

#### Table 7: Humidifier Variable Addresses – Unit #1

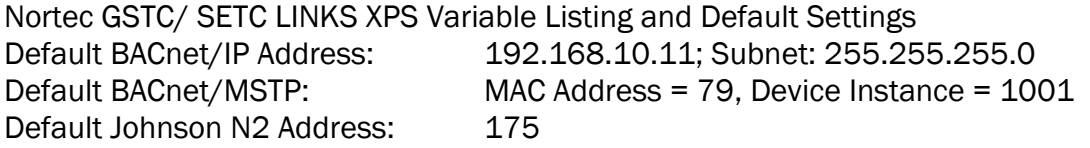

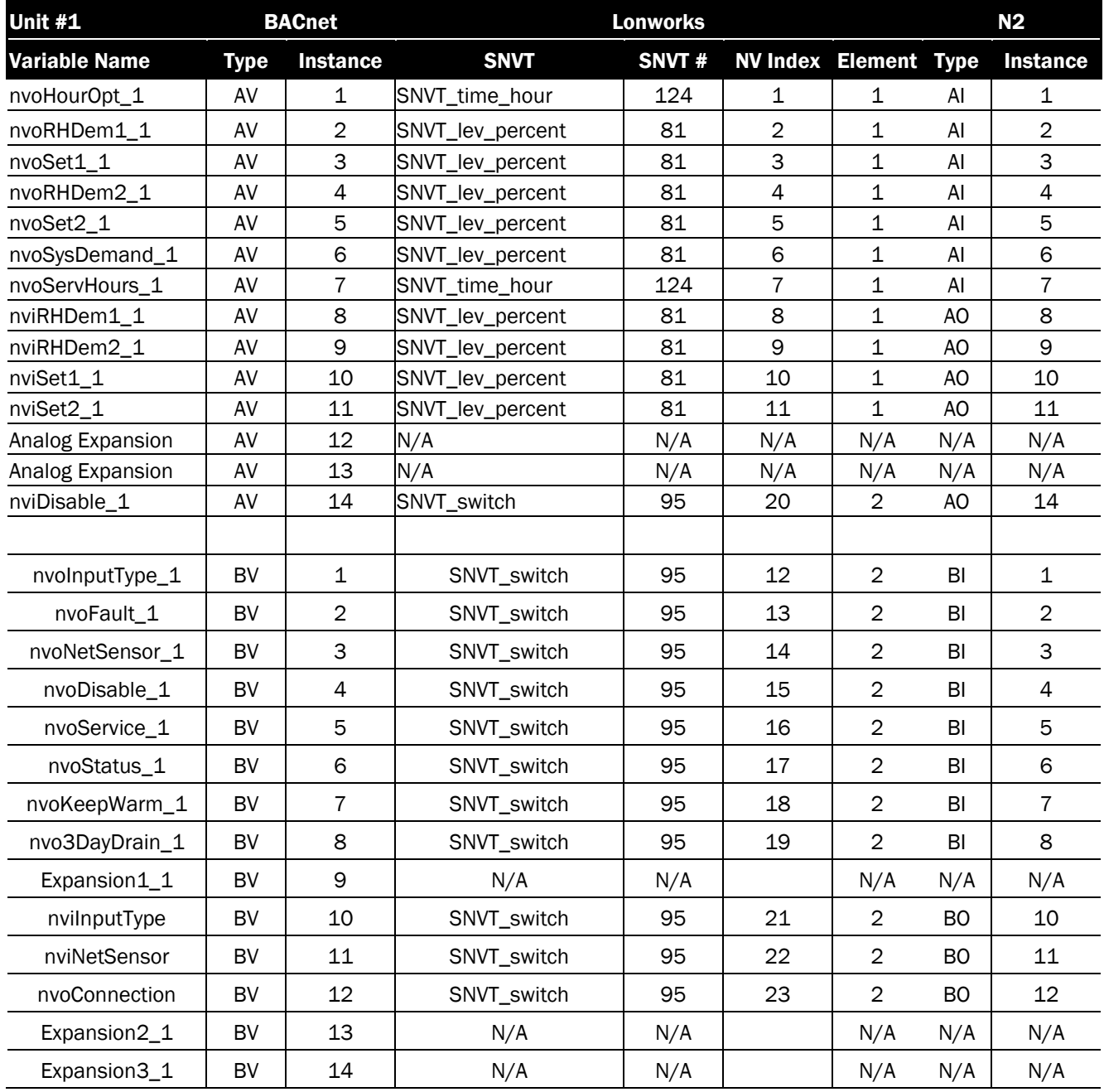

| Unit #2              |             | <b>BACnet</b>   |                  | <b>Lonworks</b> |     |                              |                | N <sub>2</sub>  |
|----------------------|-------------|-----------------|------------------|-----------------|-----|------------------------------|----------------|-----------------|
| <b>Variable Name</b> | <b>Type</b> | <b>Instance</b> | <b>SNVT</b>      | SNVT#           |     | <b>NV Index Element Type</b> |                | <b>Instance</b> |
| nvoHourOpt_2         | AV          | 15              | SNVT_time_hour   | 124             | 24  | 1                            | Al             | 15              |
| nvoRHDem1_2          | AV          | 16              | SNVT_lev_percent | 81              | 25  | 1                            | Al             | 16              |
| nvoSet1_2            | AV          | 17              | SNVT_lev_percent | 81              | 26  | 1                            | Al             | 17              |
| nvoRHDem2_2          | AV          | 18              | SNVT_lev_percent | 81              | 27  | 1                            | Al             | 18              |
| nvoSet2_2            | AV          | 19              | SNVT_lev_percent | 81              | 28  | 1                            | Al             | 19              |
| nvoSysDemand_2       | AV          | 20              | SNVT_lev_percent | 81              | 29  | 1                            | Al             | 20              |
| nvoServHours_2       | AV          | 21              | SNVT_time_hour   | 124             | 30  | 1                            | Al             | 21              |
| nviRHDem1_2          | AV          | 22              | SNVT_lev_percent | 81              | 31  | 1                            | AO             | 22              |
| nviRHDem2_2          | AV          | 23              | SNVT_lev_percent | 81              | 32  | 1                            | AO             | 23              |
| nviSet1_2            | AV          | 24              | SNVT_lev_percent | 81              | 33  | 1                            | AO             | 24              |
| nviSet2_2            | AV          | 25              | SNVT_lev_percent | 81              | 34  | 1                            | AO             | 25              |
| Analog Expansion_2   | AV          | 26              | N/A              | N/A             | N/A | N/A                          | N/A            | N/A             |
| Analog Expansion_2   | AV          | 27              | N/A              | N/A             | N/A | N/A                          | N/A            | N/A             |
| nviDisable_2         | AV          | 28              | SNVT_switch      | 95              | 43  | 1                            | AO             | 28              |
|                      |             |                 |                  |                 |     |                              |                |                 |
| nvolnputType_2       | BV          | 15              | SNVT_switch      | 95              | 35  | $\overline{c}$               | BI             | 15              |
| nvoFault_2           | BV          | 16              | SNVT_switch      | 95              | 36  | $\overline{2}$               | BI             | 16              |
| nvoNetSensor_2       | <b>BV</b>   | 17              | SNVT_switch      | 95              | 37  | $\overline{2}$               | BI             | 17              |
| nvoDisable_2         | BV          | 18              | SNVT_switch      | 95              | 38  | $\overline{2}$               | BI             | 18              |
| nvoService_2         | BV          | 19              | SNVT_switch      | 95              | 39  | $\overline{2}$               | BI             | 19              |
| nvoStatus_2          | BV          | 20              | SNVT_switch      | 95              | 40  | $\overline{2}$               | BI             | 20              |
| nvoKeepWarm_2        | BV          | 21              | SNVT_switch      | 95              | 41  | $\overline{c}$               | BI             | 21              |
| nvo3DayDrain_2       | BV          | 22              | SNVT_switch      | 95              | 42  | $\overline{2}$               | BI             | 22              |
| Expansion1_2         | <b>BV</b>   | 23              | N/A              | N/A             | N/A | N/A                          | N/A            | N/A             |
| nvilnputType_2       | BV          | 24              | SNVT_switch      | 95              | 44  | $\overline{2}$               | B <sub>O</sub> | 24              |
| nviNetSensor_2       | <b>BV</b>   | 25              | SNVT_switch      | 95              | 45  | $\overline{2}$               | B <sub>O</sub> | 25              |
| nvoConnection        | BV          | 26              | SNVT_switch      | 95              | 46  | $\overline{2}$               | <b>BO</b>      | 26              |
| Expansion2_2         | BV          | 27              | N/A              | N/A             | N/A | N/A                          | N/A            | N/A             |
| Expansion3_2         | BV          | 28              | N/A              | N/A             | N/A | N/A                          | N/A            | N/A             |

Table 8: Humidifier Variable Addresses - Unit #2

| Unit #3              |             | <b>BACnet</b>   |                  | <b>Lonworks</b> |     |                              |                | N <sub>2</sub>  |
|----------------------|-------------|-----------------|------------------|-----------------|-----|------------------------------|----------------|-----------------|
| <b>Variable Name</b> | <b>Type</b> | <b>Instance</b> | <b>SNVT</b>      | SNVT#           |     | <b>NV Index Element Type</b> |                | <b>Instance</b> |
| nvoHourOpt_3         | AV          | 29              | SNVT_time_hour   | 124             | 47  | 1                            | Al             | 29              |
| nvoRHDem1_3          | AV          | 30              | SNVT_lev_percent | 81              | 48  | 1                            | Al             | 30              |
| nvoSet1_3            | AV          | 31              | SNVT_lev_percent | 81              | 49  | 1                            | Al             | 31              |
| nvoRHDem2_3          | AV          | 32              | SNVT_lev_percent | 81              | 50  | 1                            | Al             | 32              |
| nvoSet2_3            | AV          | 33              | SNVT_lev_percent | 81              | 51  | 1                            | Al             | 33              |
| nvoSysDemand_3       | AV          | 34              | SNVT_lev_percent | 81              | 52  | $\overline{1}$               | Al             | 34              |
| nvoServHours_3       | AV          | 35              | SNVT_time_hour   | 124             | 53  | 1                            | Al             | 35              |
| nviRHDem1_3          | AV          | 36              | SNVT_lev_percent | 81              | 54  | 1                            | AO             | 36              |
| nviRhDem2_3          | AV          | 37              | SNVT_lev_percent | 81              | 55  | 1                            | AO             | 37              |
| nviSet1_3            | AV          | 38              | SNVT_lev_percent | 81              | 56  | $\mathbf 1$                  | AO             | 38              |
| nviSet2_3            | AV          | 39              | SNVT_lev_percent | 81              | 57  | 1                            | AO             | 39              |
| Analog Expansion_3   | AV          | 40              | N/A              | N/A             | N/A | N/A                          | N/A            | N/A             |
| Analog Expansion_3   | AV          | 41              | N/A              | N/A             | N/A | N/A                          | N/A            | N/A             |
| nviDisable_3         | AV          | 42              | SNVT_switch      | 95              | 66  | N/A                          | AO             | 42              |
|                      |             |                 |                  |                 |     |                              |                |                 |
| nvoInputType_3       | <b>BV</b>   | 29              | SNVT_switch      | 95              | 58  | $\overline{2}$               | BI             | 29              |
| nvoFault_3           | BV          | 30              | SNVT_switch      | 95              | 59  | $\overline{2}$               | BI             | 30              |
| nvoNetSensor_3       | BV          | 31              | SNVT_switch      | 95              | 60  | $\overline{2}$               | BI             | 31              |
| nvoDisable_3         | BV          | 32              | SNVT_switch      | 95              | 61  | $\overline{c}$               | BI             | 32              |
| nvoService_3         | BV          | 33              | SNVT_switch      | 95              | 62  | $\overline{2}$               | BI             | 33              |
| nvoStatus_3          | <b>BV</b>   | 34              | SNVT_switch      | 95              | 63  | $\overline{c}$               | BI             | 34              |
| nvoKeepWarm_3        | BV          | 35              | SNVT_switch      | 95              | 64  | $\overline{c}$               | BI             | 35              |
| nvo3DayDrain_3       | BV          | 36              | SNVT_switch      | 95              | 65  | $\overline{2}$               | BI             | 36              |
| Expansion1_3         | BV          | 37              | N/A              | N/A             | N/A | N/A                          | N/A            | N/A             |
| nvilnputType_3       | BV          | 38              | SNVT_switch      | 95              | 67  | $\overline{2}$               | <b>BO</b>      | 38              |
| nviNetSensor_3       | <b>BV</b>   | 39              | SNVT_switch      | 95              | 68  | $\overline{c}$               | <b>BO</b>      | 39              |
| nvoConnection        | BV          | 40              | SNVT_switch      | 95              | 69  | $\overline{2}$               | B <sub>O</sub> | 40              |
| Expansion2_3         | BV          | 41              | N/A              | N/A             | N/A | N/A                          | N/A            | N/A             |
| Expansion3_3         | <b>BV</b>   | 42              | N/A              | N/A             | N/A | N/A                          | N/A            | N/A             |

Table 9: Humidifier Variable Addresses - Unit #3

| Unit #4              |             | <b>BACnet</b>   |                  | <b>Lonworks</b> |     |                              |                | N <sub>2</sub>  |
|----------------------|-------------|-----------------|------------------|-----------------|-----|------------------------------|----------------|-----------------|
| <b>Variable Name</b> | <b>Type</b> | <b>Instance</b> | <b>SNVT</b>      | SNVT#           |     | <b>NV Index Element Type</b> |                | <b>Instance</b> |
| nvoHourOpt_4         | AV          | 43              | SNVT_time_hour   | 124             | 70  | 1                            | AI             | 43              |
| nvoRHDem1_4          | AV          | 44              | SNVT_lev_percent | 81              | 71  | $\mathbf 1$                  | Al             | 44              |
| nvoSet1_4            | AV          | 45              | SNVT_lev_percent | 81              | 72  | $\overline{1}$               | Al             | 45              |
| nvoRHDem2_4          | AV          | 46              | SNVT_lev_percent | 81              | 73  | 1                            | Al             | 46              |
| nvoSet2_4            | AV          | 47              | SNVT_lev_percent | 81              | 74  | 1                            | Al             | 47              |
| nvoSysDemand_4       | AV          | 48              | SNVT_lev_percent | 81              | 75  | 1                            | Al             | 48              |
| nvoServHours_4       | AV          | 49              | SNVT_time_hour   | 124             | 76  | 1                            | Al             | 49              |
| nviRHDem1_4          | AV          | 50              | SNVT_lev_percent | 81              | 77  | $\overline{1}$               | AO             | 50              |
| nviRHDem2_4          | AV          | 51              | SNVT_lev_percent | 81              | 78  | $\overline{1}$               | AO             | 51              |
| nviSet1_4            | AV          | 52              | SNVT_lev_percent | 81              | 79  | 1                            | AO             | 52              |
| nviSet2_4            | AV          | 53              | SNVT_lev_percent | 81              | 80  | 1                            | AO             | 53              |
| Analog Expansion_4   | AV          | 54              | N/A              | N/A             | N/A | N/A                          | N/A            | N/A             |
| Analog Expansion_4   | AV          | 55              | N/A              | N/A             | N/A | N/A                          | N/A            | N/A             |
| nviDisable_4         | AV          | 56              | SNVT_switch      | 95              | 89  | N/A                          | AO             | 56              |
| nvolnputType_4       | BV          | 43              | SNVT_switch      | 95              | 81  | $\overline{c}$               | BI             | 43              |
| nvoFault_4           | BV          | 44              | SNVT_switch      | 95              | 82  | $\overline{2}$               | BI             | 44              |
| nvoNetSensor_4       | <b>BV</b>   | 45              | SNVT_switch      | 95              | 83  | $\overline{2}$               | BI             | 45              |
| nvoDisable_4         | BV          | 46              | SNVT_switch      | 95              | 84  | $\overline{2}$               | BI             | 46              |
| nvoService_4         | BV          | 47              | SNVT_switch      | 95              | 85  | $\overline{2}$               | BI             | 47              |
| nvoStatus_4          | BV          | 48              | SNVT_switch      | 95              | 86  | $\overline{2}$               | BI             | 48              |
| nvoKeepWarm_4        | BV          | 49              | SNVT_switch      | 95              | 87  | $\overline{c}$               | BI             | 49              |
| nvo3DayDrain_4       | BV          | 50              | SNVT_switch      | 95              | 88  | $\overline{2}$               | BI             | 50              |
| Expansion1_4         | BV          | 51              | N/A              | N/A             | N/A | N/A                          | N/A            | N/A             |
| nvilnputType_4       | BV          | 52              | SNVT_switch      | 95              | 90  | $\overline{2}$               | B <sub>O</sub> | 52              |
| nviNetSensor_4       | BV          | 53              | SNVT_switch      | 95              | 91  | $\overline{c}$               | <b>BO</b>      | 53              |
| nvoConnection        | BV          | 54              | SNVT_switch      | 95              | 92  | $\overline{2}$               | <b>BO</b>      | 54              |
| Expansion2_4         | BV          | 55              | N/A              | N/A             | N/A | N/A                          | N/A            | N/A             |
| Expansion3_4         | BV          | 56              | N/A              | N/A             | N/A | N/A                          | N/A            | N/A             |

Table 10: Humidifier Variable Addresses - Unit #4

| Unit #5              |             | <b>BACnet</b>   |                  | <b>Lonworks</b> |     |                              |                | N <sub>2</sub>  |
|----------------------|-------------|-----------------|------------------|-----------------|-----|------------------------------|----------------|-----------------|
| <b>Variable Name</b> | <b>Type</b> | <b>Instance</b> | <b>SNVT</b>      | SNVT#           |     | <b>NV Index Element Type</b> |                | <b>Instance</b> |
| nvoHourOpt_5         | AV          | 57              | SNVT_time_hour   | 124             | 93  | 1                            | AI             | 57              |
| nvoRHDem1_5          | AV          | 58              | SNVT_lev_percent | 81              | 94  | $\mathbf 1$                  | Al             | 58              |
| nvoSet1_5            | AV          | 59              | SNVT_lev_percent | 81              | 95  | 1                            | Al             | 59              |
| nvoRHDem2_5          | AV          | 60              | SNVT_lev_percent | 81              | 96  | 1                            | Al             | 60              |
| nvoSet2_5            | AV          | 61              | SNVT_lev_percent | 81              | 97  | $\overline{1}$               | Al             | 61              |
| nvoSysDemand_5       | AV          | 62              | SNVT_lev_percent | 81              | 98  | 1                            | Al             | 62              |
| nvoServHours_5       | AV          | 63              | SNVT_time_hour   | 124             | 99  | 1                            | AI             | 63              |
| nviRHDem1_5          | AV          | 64              | SNVT_lev_percent | 81              | 100 | 1                            | AO             | 64              |
| nviRHDem2_5          | AV          | 65              | SNVT_lev_percent | 81              | 101 | $\overline{1}$               | AO             | 65              |
| nviSet1_5            | AV          | 66              | SNVT_lev_percent | 81              | 102 | 1                            | AO             | 66              |
| nviSet2_5            | AV          | 67              | SNVT_lev_percent | 81              | 103 | 1                            | AO             | 67              |
| Analog Expansion_5   | AV          | 68              | N/A              | N/A             | N/A | N/A                          | N/A            | N/A             |
| Analog Expansion_5   | AV          | 69              | N/A              | N/A             | N/A | N/A                          | N/A            | N/A             |
| nviDisable_5         | AV          | 70              | SNVT_switch      | 95              | 112 | 1                            | AO             | 70              |
| nvoInputType_5       | BV          | 57              | SNVT_switch      | 95              | 104 | $\overline{2}$               | BI             | 57              |
| nvoFault_5           | BV          | 58              | SNVT_switch      | 95              | 105 | $\overline{2}$               | BI             | 58              |
| nvoNetSensor_5       | <b>BV</b>   | 59              | SNVT_switch      | 95              | 106 | $\overline{2}$               | BI             | 59              |
| nvoDisable_5         | BV          | 60              | SNVT_switch      | 95              | 107 | $\overline{2}$               | BI             | 60              |
| nvoService_5         | <b>BV</b>   | 61              | SNVT_switch      | 95              | 108 | $\overline{c}$               | BI             | 61              |
| nvoStatus_5          | BV          | 62              | SNVT_switch      | 95              | 109 | $\overline{2}$               | BI             | 62              |
| nvoKeepWarm_5        | BV          | 63              | SNVT_switch      | 95              | 110 | $\overline{2}$               | BI             | 63              |
| nvo3DayDrain_5       | BV          | 64              | SNVT_switch      | 95              | 111 | $\overline{2}$               | BI             | 64              |
| Expansion1_5         | BV          | 65              | N/A              | N/A             | N/A | N/A                          | N/A            | N/A             |
| nvilnputType_5       | BV          | 66              | SNVT_switch      | 95              | 113 | $\overline{2}$               | B <sub>O</sub> | 66              |
| nviNetSensor_5       | <b>BV</b>   | 67              | SNVT_switch      | 95              | 114 | 2                            | <b>BO</b>      | 67              |
| nvoConnection        | BV          | 68              | SNVT_switch      | 95              | 115 | $\overline{2}$               | B <sub>O</sub> | 68              |
| Expansion2_5         | BV          | 69              | N/A              | N/A             | N/A | N/A                          | N/A            | N/A             |
| Expansion3_5         | BV          | 70              | N/A              | N/A             | N/A | N/A                          | N/A            | N/A             |

Table 11: Humidifier Variable Addresses - Unit #5

| Unit #6              |             | <b>BACnet</b>   |                  | <b>Lonworks</b> |     |                              |                | N <sub>2</sub>  |
|----------------------|-------------|-----------------|------------------|-----------------|-----|------------------------------|----------------|-----------------|
| <b>Variable Name</b> | <b>Type</b> | <b>Instance</b> | <b>SNVT</b>      | SNVT#           |     | <b>NV Index Element Type</b> |                | <b>Instance</b> |
| nvoHourOpt_6         | AV          | 71              | SNVT_time_hour   | 124             | 116 | 1                            | AI             | 71              |
| nvoRHDem1_6          | AV          | 72              | SNVT_lev_percent | 81              | 117 | 1                            | Al             | 72              |
| nvoSet1_6            | AV          | 73              | SNVT_lev_percent | 81              | 118 | 1                            | Al             | 73              |
| nvoRHDem2_6          | AV          | 74              | SNVT_lev_percent | 81              | 119 | 1                            | Al             | 74              |
| nvoSet2_6            | AV          | 75              | SNVT_lev_percent | 81              | 120 | $\overline{1}$               | Al             | 75              |
| nvoSysDemand_6       | AV          | 76              | SNVT_lev_percent | 81              | 121 | 1                            | Al             | 76              |
| nvoServHours_6       | AV          | 77              | SNVT_time_hour   | 124             | 122 | 1                            | Al             | 77              |
| nviRHDem1_6          | AV          | 78              | SNVT_lev_percent | 81              | 123 | 1                            | AO             | 78              |
| nviRHDem2_6          | AV          | 79              | SNVT_lev_percent | 81              | 124 | $\mathbf 1$                  | AO             | 79              |
| nviSet1_6            | AV          | 80              | SNVT_lev_percent | 81              | 125 | 1                            | AO             | 80              |
| nviSet2_6            | AV          | 81              | SNVT_lev_percent | 81              | 126 | 1                            | AO             | 81              |
| Analog Expansion_6   | AV          | 82              | N/A              | N/A             | N/A | N/A                          | N/A            | N/A             |
| Analog Expansion_6   | AV          | 83              | N/A              | N/A             | N/A | N/A                          | N/A            | N/A             |
| nviDisable_6         | AV          | 84              | SNVT_switch      | 95              | 135 | 1                            | AO             | 84              |
| nvoInputType_6       | BV          | 71              | SNVT_switch      | 95              | 127 | $\overline{2}$               | BI             | 71              |
| nvoFault_6           | BV          | 72              | SNVT_switch      | 95              | 128 | $\overline{2}$               | BI             | 72              |
| nvoNetSensor_6       | <b>BV</b>   | 73              | SNVT_switch      | 95              | 129 | $\overline{c}$               | BI             | 73              |
| nvoDisable_6         | BV          | 74              | SNVT_switch      | 95              | 130 | $\overline{2}$               | BI             | 74              |
| nvoService_6         | BV          | 75              | SNVT_switch      | 95              | 131 | $\overline{c}$               | BI             | 75              |
| nvoStatus_6          | <b>BV</b>   | 76              | SNVT_switch      | 95              | 132 | $\overline{2}$               | BI             | 76              |
| nvoKeepWarm_6        | BV          | 77              | SNVT_switch      | 95              | 133 | $\overline{c}$               | BI             | 77              |
| nvo3DayDrain_6       | BV          | 78              | SNVT_switch      | 95              | 134 | $\overline{2}$               | BI             | 78              |
| Expansion1_6         | BV          | 79              | N/A              | N/A             | N/A | N/A                          | N/A            | N/A             |
| nvilnputType_6       | <b>BV</b>   | 80              | SNVT_switch      | 95              | 136 | $\overline{2}$               | <b>BO</b>      | 80              |
| nviNetSensor_6       | BV          | 81              | SNVT_switch      | 95              | 137 | $\overline{2}$               | B <sub>O</sub> | 81              |
| nvoConnection        | BV          | 82              | SNVT_switch      | 95              | 138 | $\overline{2}$               | <b>BO</b>      | 82              |
| Expansion2_6         | BV          | 83              | N/A              | N/A             | N/A | N/A                          | N/A            | N/A             |
| Expansion3_6         | BV          | 84              | N/A              | N/A             | N/A | N/A                          | N/A            | N/A             |

Table 12: Humidifier Variable Addresses - Unit #6

| Unit #7              |             | <b>BACnet</b>   |                  | <b>Lonworks</b> |     |                              |                | N <sub>2</sub>  |
|----------------------|-------------|-----------------|------------------|-----------------|-----|------------------------------|----------------|-----------------|
| <b>Variable Name</b> | <b>Type</b> | <b>Instance</b> | <b>SNVT</b>      | SNVT#           |     | <b>NV Index Element Type</b> |                | <b>Instance</b> |
| nvoHourOpt_7         | AV          | 85              | SNVT_time_hour   | 124             | 139 | 1                            | AI             | 85              |
| nvoRHDem1_7          | AV          | 86              | SNVT_lev_percent | 81              | 140 | $\mathbf 1$                  | Al             | 86              |
| nvoSet1_7            | AV          | 87              | SNVT_lev_percent | 81              | 141 | 1                            | AI             | 87              |
| nvoRHDem2_7          | AV          | 88              | SNVT_lev_percent | 81              | 142 | 1                            | Al             | 88              |
| nvoSet2_7            | AV          | 89              | SNVT_lev_percent | 81              | 143 | 1                            | AI             | 89              |
| nvoSysDemand_7       | AV          | 90              | SNVT_lev_percent | 81              | 144 | 1                            | AI             | 90              |
| nvoServHours_7       | AV          | 91              | SNVT_time_hour   | 124             | 145 | 1                            | AI             | 91              |
| nviRHDem1_7          | AV          | 92              | SNVT_lev_percent | 81              | 146 | 1                            | AO             | 92              |
| nviRHDem2_7          | AV          | 93              | SNVT_lev_percent | 81              | 147 | $\overline{1}$               | AO             | 93              |
| nviSet1_7            | AV          | 94              | SNVT_lev_percent | 81              | 148 | 1                            | AO             | 94              |
| nviSet2_7            | AV          | 95              | SNVT_lev_percent | 81              | 149 | 1                            | AO             | 95              |
| Analog Expansion_7   | AV          | 96              | N/A              | N/A             | N/A | N/A                          | N/A            | N/A             |
| Analog Expansion_7   | AV          | 97              | N/A              | N/A             | N/A | N/A                          | N/A            | N/A             |
| nviDisable_7         | AV          | 98              | SNVT_switch      | 95              | 158 | $\overline{c}$               | <b>BO</b>      | 98              |
| nvoInputType_7       | BV          | 85              | SNVT_switch      | 95              | 150 | $\overline{c}$               | BI             | 85              |
| nvoFault_7           | BV          | 86              | SNVT_switch      | 95              | 151 | $\overline{2}$               | BI             | 86              |
| nvoNetSensor_7       | <b>BV</b>   | 87              | SNVT_switch      | 95              | 152 | $\overline{c}$               | BI             | 87              |
| nvoDisable_7         | BV          | 88              | SNVT_switch      | 95              | 153 | $\overline{c}$               | BI             | 88              |
| nvoService_7         | BV          | 89              | SNVT_switch      | 95              | 154 | $\overline{c}$               | BI             | 89              |
| nvoStatus_7          | BV          | 90              | SNVT_switch      | 95              | 155 | $\overline{2}$               | BI             | 90              |
| nvoKeepWarm_7        | BV          | 91              | SNVT_switch      | 95              | 156 | $\overline{2}$               | BI             | 91              |
| nvo3DayDrain_7       | <b>BV</b>   | 92              | SNVT_switch      | 95              | 157 | $\overline{2}$               | BI             | 92              |
| Expansion1_7         | BV          | 93              | N/A              | N/A             | N/A | N/A                          | N/A            | N/A             |
| nvilnputType_7       | BV          | 94              | SNVT_switch      | 95              | 159 | $\overline{2}$               | B <sub>O</sub> | 94              |
| nviNetSensor_7       | <b>BV</b>   | 95              | SNVT_switch      | 95              | 160 | $\overline{c}$               | <b>BO</b>      | 95              |
| nvoConnection        | BV          | 96              | SNVT_switch      | 95              | 161 | $\overline{2}$               | B <sub>O</sub> | 96              |
| Expansion2_7         | BV          | 97              | N/A              | N/A             | N/A | N/A                          | N/A            | N/A             |
| Expansion3_7         | BV          | 98              | N/A              | N/A             | N/A | N/A                          | N/A            | N/A             |

Table 13: Humidifier Variable Addresses - Unit #7

| Unit #8               |             | <b>BACnet</b>   |                  | <b>Lonworks</b> |                              |                |           | N <sub>2</sub>  |
|-----------------------|-------------|-----------------|------------------|-----------------|------------------------------|----------------|-----------|-----------------|
| <b>Variable Name</b>  | <b>Type</b> | <b>Instance</b> | <b>SNVT</b>      | SNVT#           | <b>NV Index Element Type</b> |                |           | <b>Instance</b> |
| nvoHourOpt_8          | AV          | 99              | SNVT_time_hour   | 124             | 162                          | 1              | Al        | 99              |
| nvoRHDem1 8           | AV          | 100             | SNVT_lev_percent | 81              | 163                          | 1              | AI        | 100             |
| nvoSet1_8             | AV          | 101             | SNVT_lev_percent | 81              | 164                          | 1              | AI        | 101             |
| nvoRHDem2 8           | AV          | 102             | SNVT_lev_percent | 81              | 165                          | 1              | Al        | 102             |
| nvoSet2 8             | AV          | 103             | SNVT_lev_percent | 81              | 166                          | 1              | AI        | 103             |
| nvoSysDemand 8        | AV          | 104             | SNVT_lev_percent | 81              | 167                          | 1              | Al        | 104             |
| nvoServHours_8        | AV          | 105             | SNVT_time_hour   | 124             | 168                          | 1              | AI        | 105             |
| nviRHDem1 8           | AV          | 106             | SNVT_lev_percent | 81              | 169                          | $\mathbf 1$    | AO        | 106             |
| nviRHDem2_8           | AV          | 107             | SNVT_lev_percent | 81              | 170                          | 1              | AO        | 107             |
| nviSet1 8             | AV          | 108             | SNVT lev percent | 81              | 171                          | 1              | AO        | 108             |
| nviSet2_8             | AV          | 109             | SNVT_lev_percent | 81              | 172                          | 1              | AO        | 109             |
| Analog<br>Expansion_8 | AV          | 110             | N/A              | N/A             | N/A                          | N/A            | N/A       | N/A             |
| Analog<br>Expansion_8 | AV          | 111             | N/A              | N/A             | N/A                          | N/A            | N/A       | N/A             |
| nviDisable 8          | AV          | 112             | SNVT switch      | 95              | 181                          | $\overline{2}$ | <b>BO</b> | 112             |
|                       |             |                 |                  |                 |                              |                |           |                 |
| nvolnputType_8        | <b>BV</b>   | 99              | SNVT_switch      | 95              | 173                          | $\overline{2}$ | BI        | 99              |
| nvoFault 8            | <b>BV</b>   | 100             | SNVT_switch      | 95              | 174                          | $\overline{2}$ | BI        | 100             |
| nvoNetSensor 8        | <b>BV</b>   | 101             | SNVT switch      | 95              | 175                          | $\overline{2}$ | BI        | 101             |
| nvoDisable 8          | <b>BV</b>   | 102             | SNVT_switch      | 95              | 176                          | $\overline{2}$ | BI        | 102             |
| nvoService 8          | <b>BV</b>   | 103             | SNVT switch      | 95              | 177                          | $\overline{2}$ | BI        | 103             |
| nvoStatus 8           | <b>BV</b>   | 104             | SNVT_switch      | 95              | 178                          | $\overline{2}$ | BI        | 104             |
| nvoKeepWarm_8         | <b>BV</b>   | 105             | SNVT_switch      | 95              | 179                          | $\overline{2}$ | BI        | 105             |
| nvo3DayDrain_8        | <b>BV</b>   | 106             | SNVT switch      | 95              | 180                          | $\overline{2}$ | BI        | 106             |
| Expansion1_8          | <b>BV</b>   | 107             | N/A              | N/A             | N/A                          | N/A            | N/A       | N/A             |
| nvilnputType_8        | <b>BV</b>   | 108             | SNVT_switch      | 95              | 182                          | $\overline{2}$ | <b>BO</b> | 108             |
| nviNetSensor 8        | <b>BV</b>   | 109             | SNVT switch      | 95              | 183                          | 2              | <b>BO</b> | 109             |
| nvoConnection         | <b>BV</b>   | 110             | SNVT switch      | 95              | 184                          | $\overline{2}$ | <b>BO</b> | 110             |
| Expansion2_8          | <b>BV</b>   | 111             | N/A              | N/A             | N/A                          | N/A            | N/A       | N/A             |
| Expansion3_8          | <b>BV</b>   | 112             | N/A              | N/A             | N/A                          | N/A            | N/A       | N/A             |

Table 14: Humidifier Variable Addresses - Unit #8

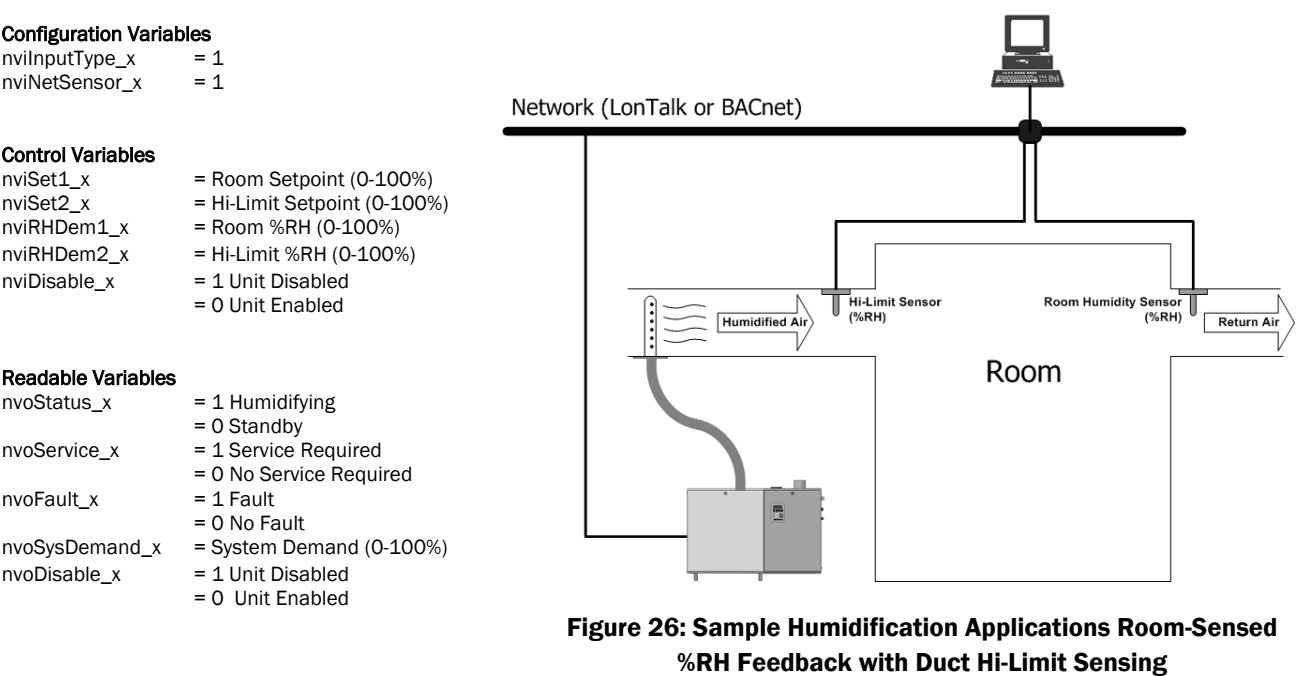

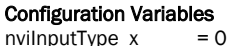

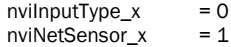

#### Control Variables

nviSet1\_x = Room Setpoint (0-100%) nviSet2\_x = Hi-Limit Setpoint (0-100%)  $nvRHDem1_x$  = Room %RH (0-100%)<br>  $nvRHDem2_x$  = Hi-Limit %RH (0-100%)  $=$  Hi-Limit %RH (0-100%) nviDisable\_x = 1 Unit Disabled = 0 Unit Enabled Readable Variables nvoStatus\_x = 1 Humidifying = 0 Standby nvoService\_x = 1 Service Required = 0 No Service Required

 $=$  System Demand (0-100%)

- $nvoFault_x$  = 1 Fault
- = 0 No Fault<br>nvoSysDemand\_x = System De
- nvoDisable\_x = 1 Unit Disabled
	- = 0 Unit Enabled
- Network (LonTalk or BACnet) Hi-Limit Sensor<br>Control Signal (0-100%) Room Humidity Control<br>(0-100%) U Humidified Air Return Air Room E

#### Figure 27: Sample Humidification Applications control Feedback (0-100%) with Duct Hi-Limit Sensing

#### Configuration Variables

 $n$ viInputType\_x = 1<br> $n$ viNetSensor x = 0 nviNetSensor\_x

# **Control Variables**<br>nviSet1\_x

nviSet2\_x = Hi-Limit Setpoint (0-100%)<br>nviRHDem1\_x = Room %RH (0-100%)  $nviRHDem1_x$  = Room %RH (0-100%)<br> $nviRHDem2_x$  = Hi-Limit %RH (0-100%)  $nviRHDem2_x$  = Hi-Limit %RH (0-100%)<br> $nviDisable_x$  = 1 Unit Disabled

#### Readable Variables

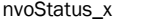

nvoService\_x = 1 Service Required

nvoFault\_x

 $= 0$  No Fault<br>nvoSysDemand\_x = System De  $=$  System Demand(0-100%)  $nvoDisable_x = 1$  Unit Disabled

 $= 1$  Unit Disabled = 0 Unit Enabled

 $= 1$  Humidifying = 0 Standby

= 0 Unit Enabled

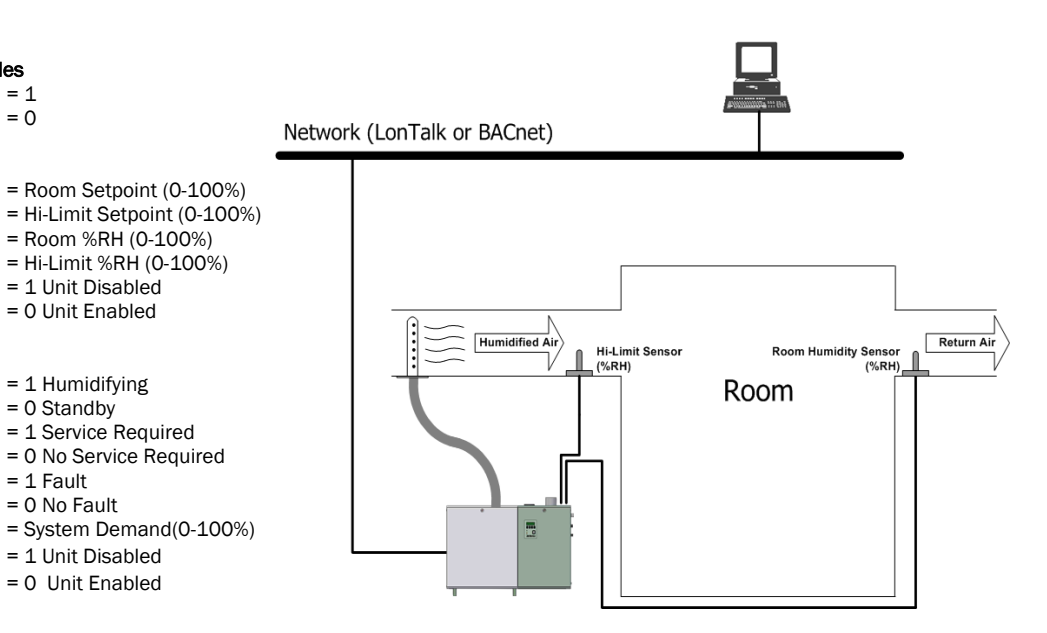

Figure 28: Sample Humidification Applications Room-Sensed %RH Feedback with Duct High-Limit sensing (0- 10v signal directly to Humidifier)

# Links XPS Start-up Checklist

### **Wiring**

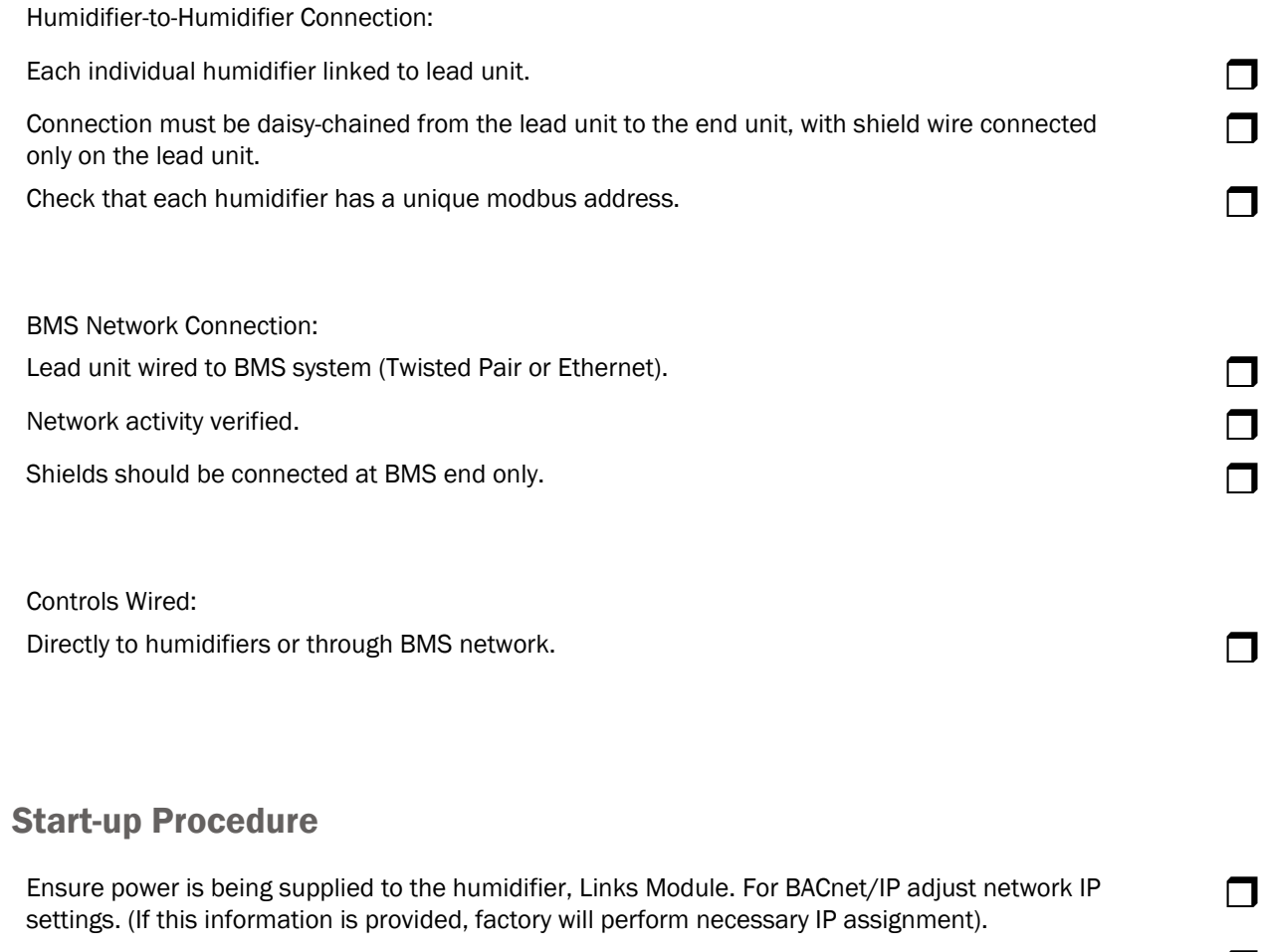

After power-up, verify network communication. After power-up, verify network communication.

Map desired network variables to BMS.

Verify variable operation after mapping is complete.

Perform regular humidifier start-up check.

# Troubleshooting

When troubleshooting the communication process for Links XPS modules should be kept in mind. Humidifier data is received by the Links module using the modbus rtu protocol over the serial port connection. The Links module then translates the data to the desired protocol for connection over the networks.

# Indicator Lights

There is a variety of status LEDs on the Links XPS module to aid in the diagnosis of communication problems. Please refer to the following figures for locations and meaning

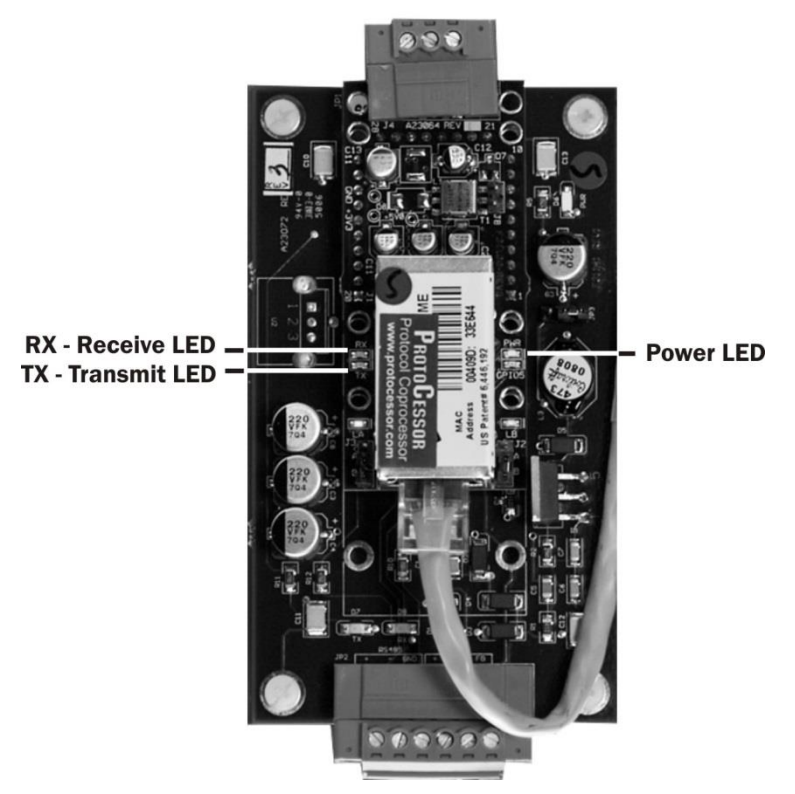

Figure 29: BACnet Module LED

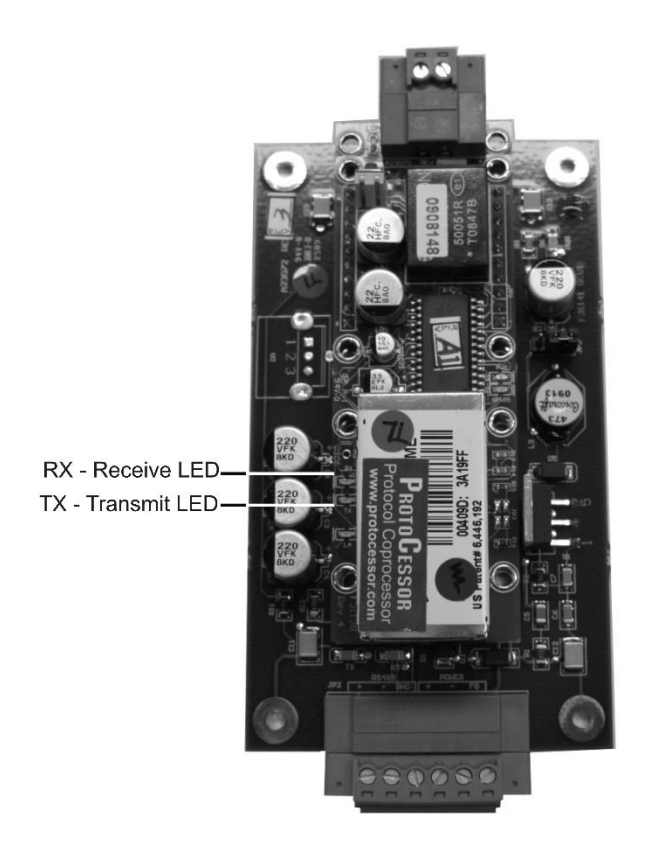

Figure 30: LonWorks Module LED

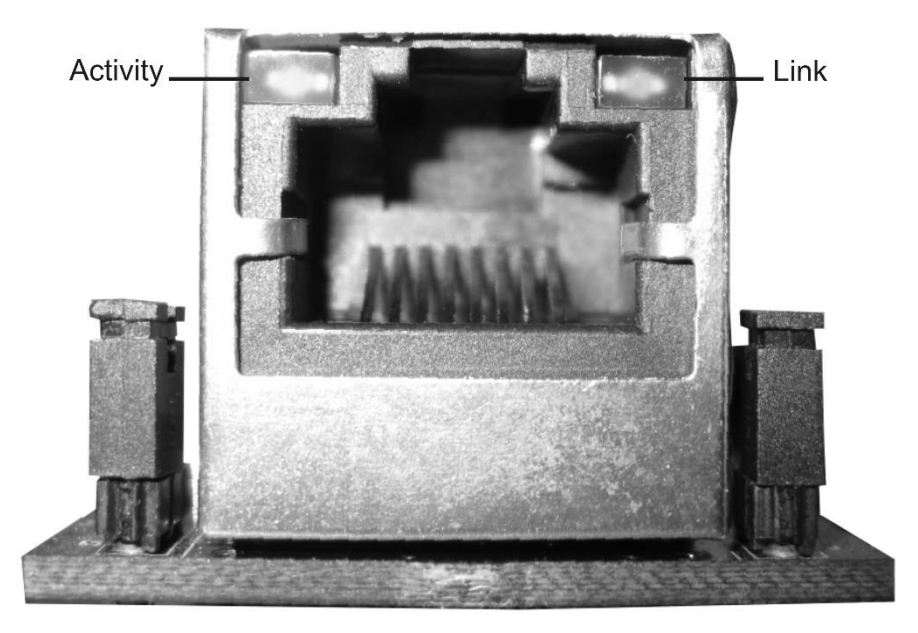

Figure 31: Ethernet Port LED

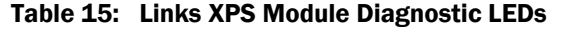

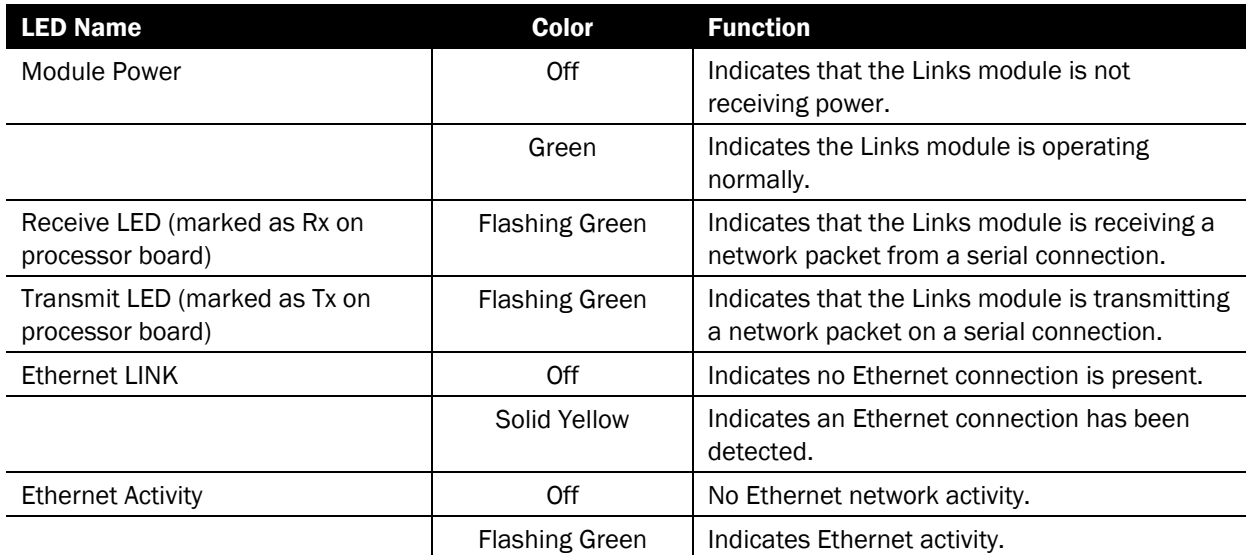

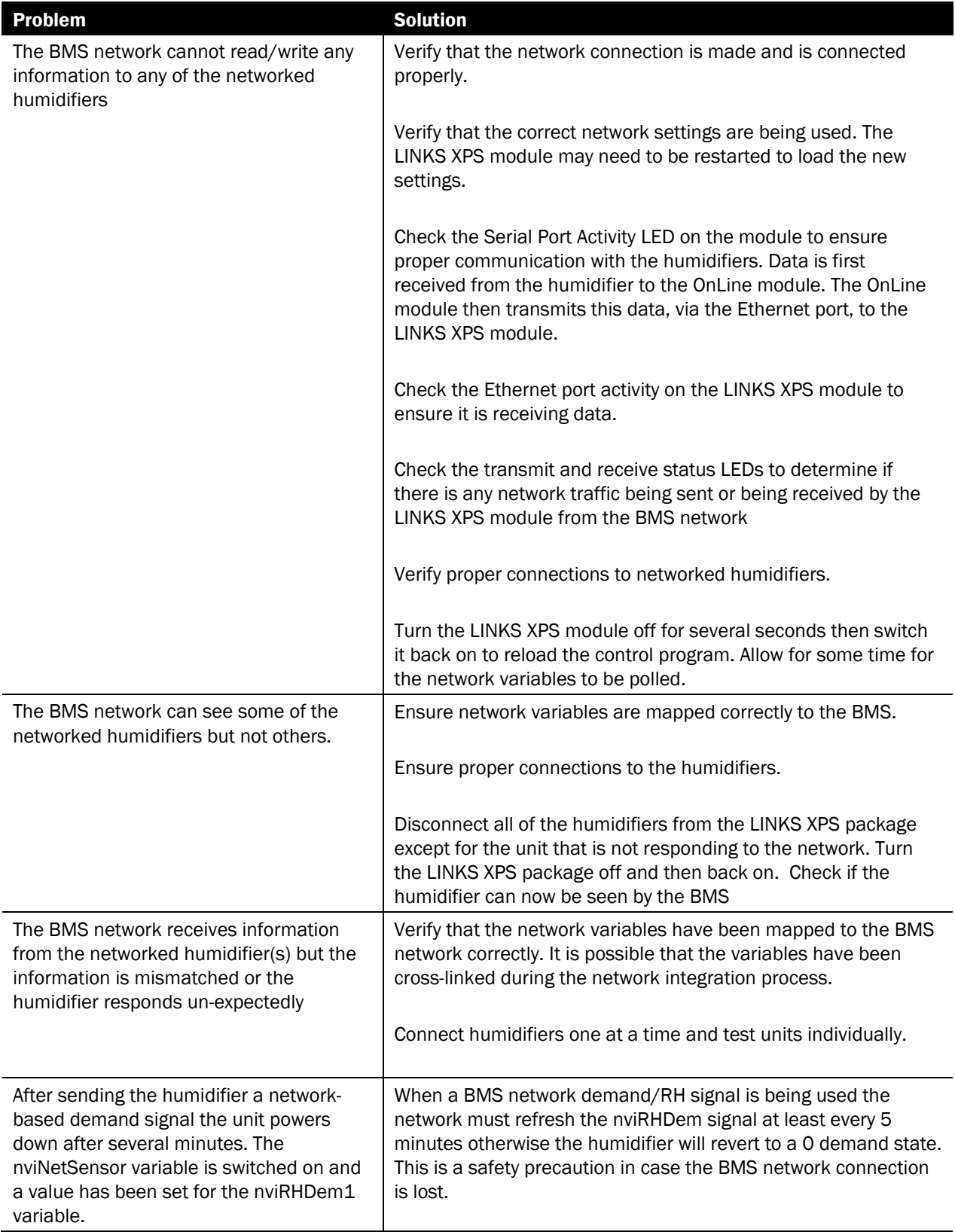

### Table 16: Troubleshooting Communication Problems

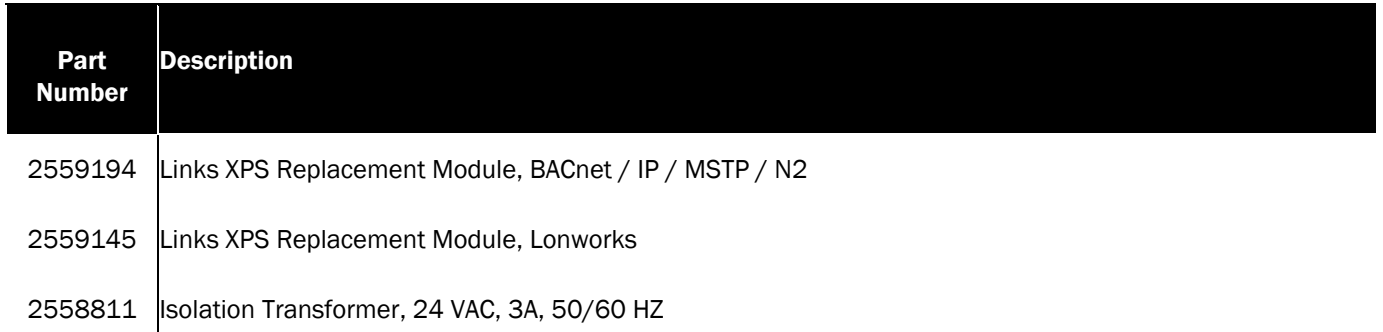

#### Table 17: Replacement Parts

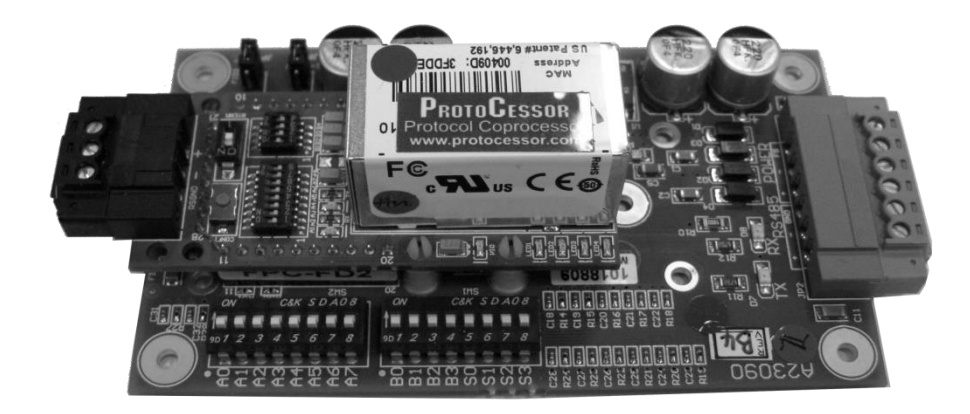

Figure 32: XPS Module BACnet, Johnson N2

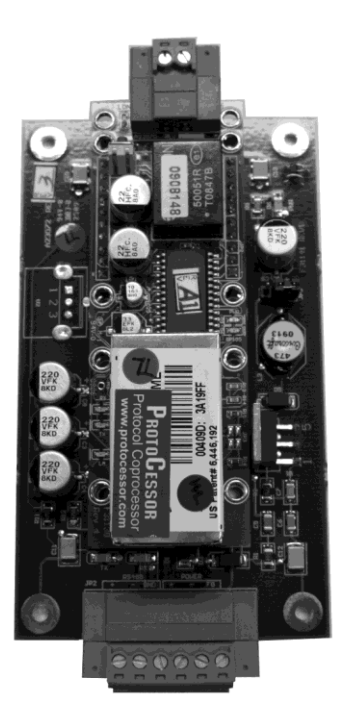

Figure 33: XPS Module, LonWorks

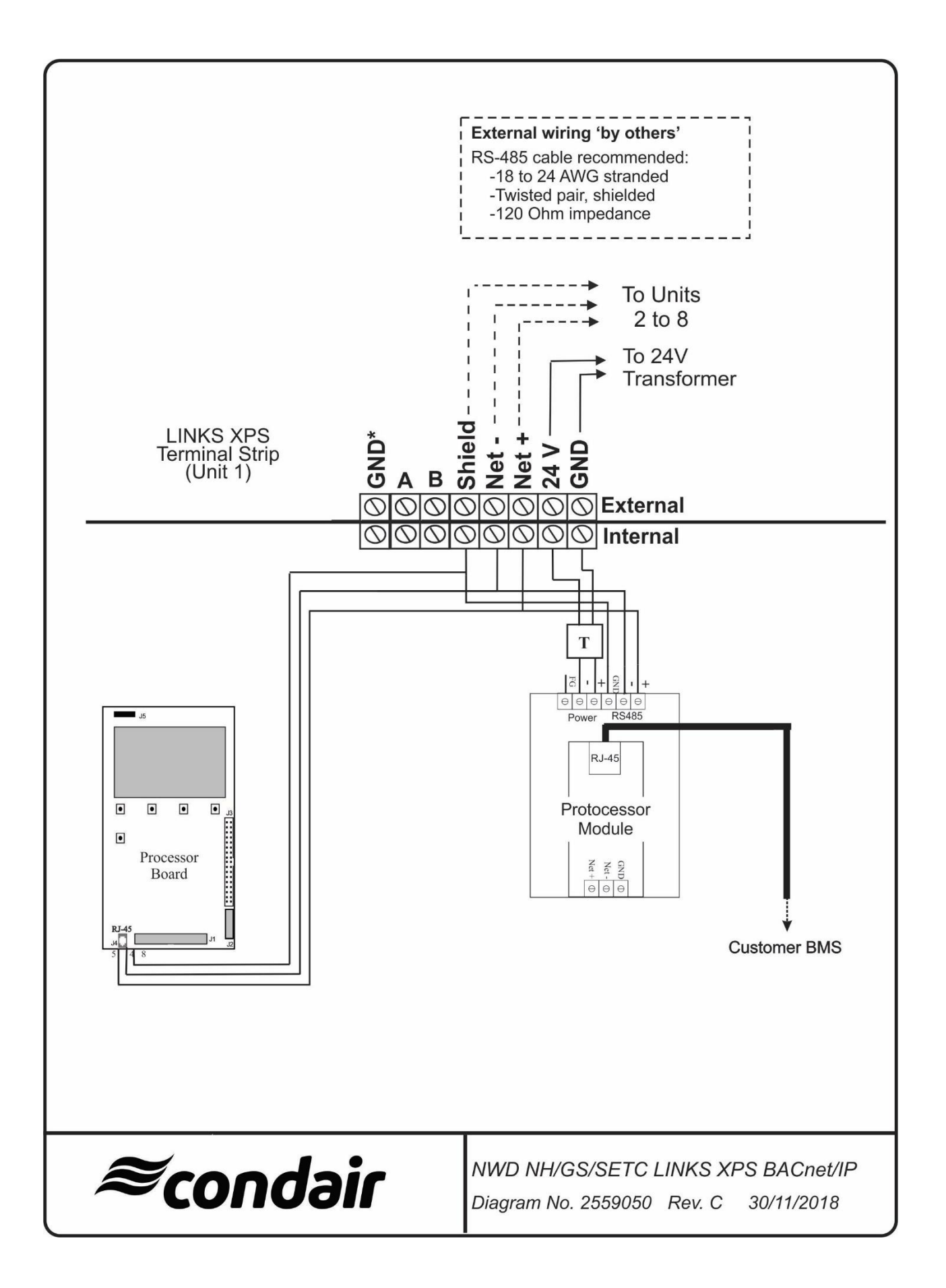

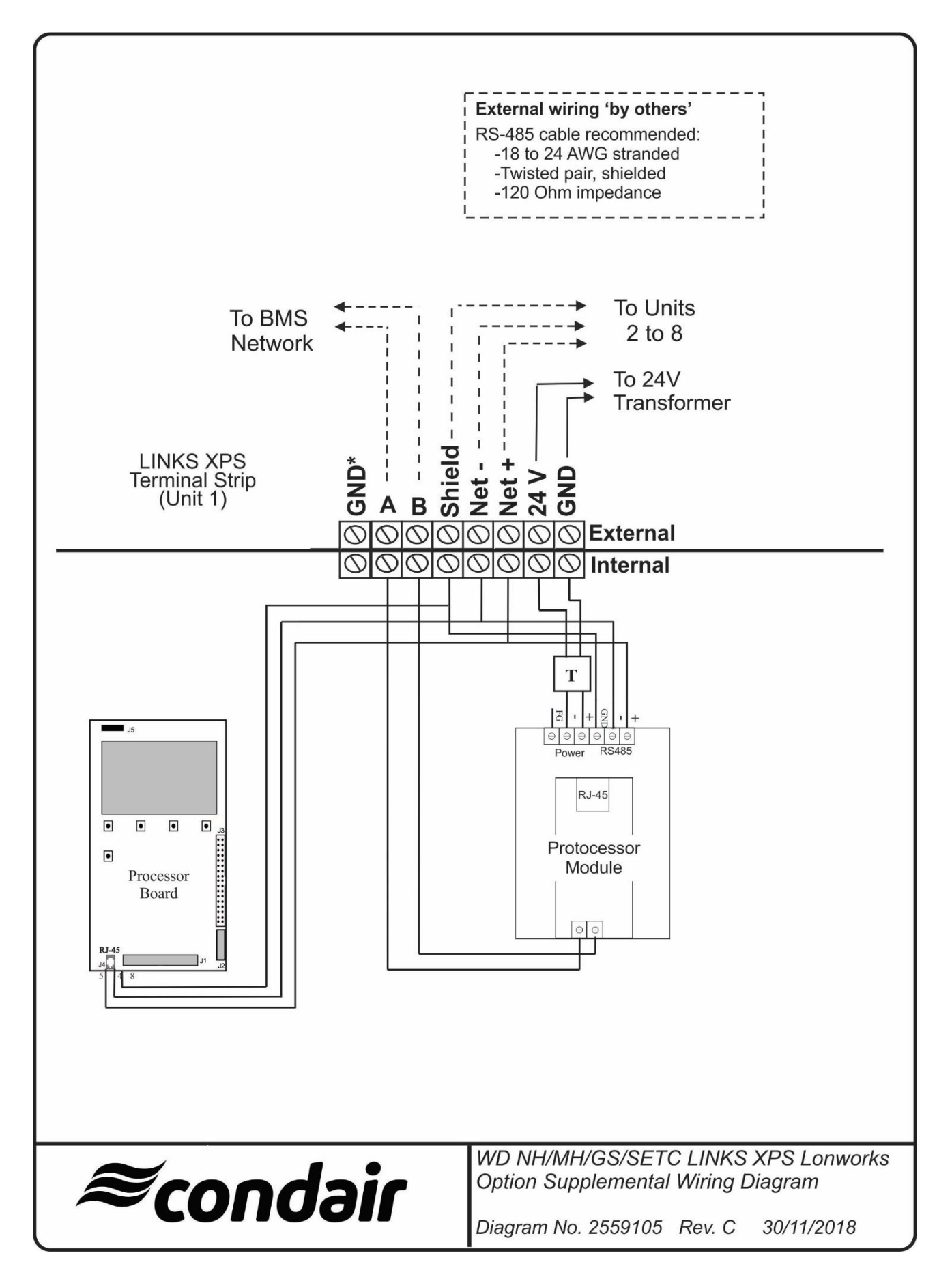

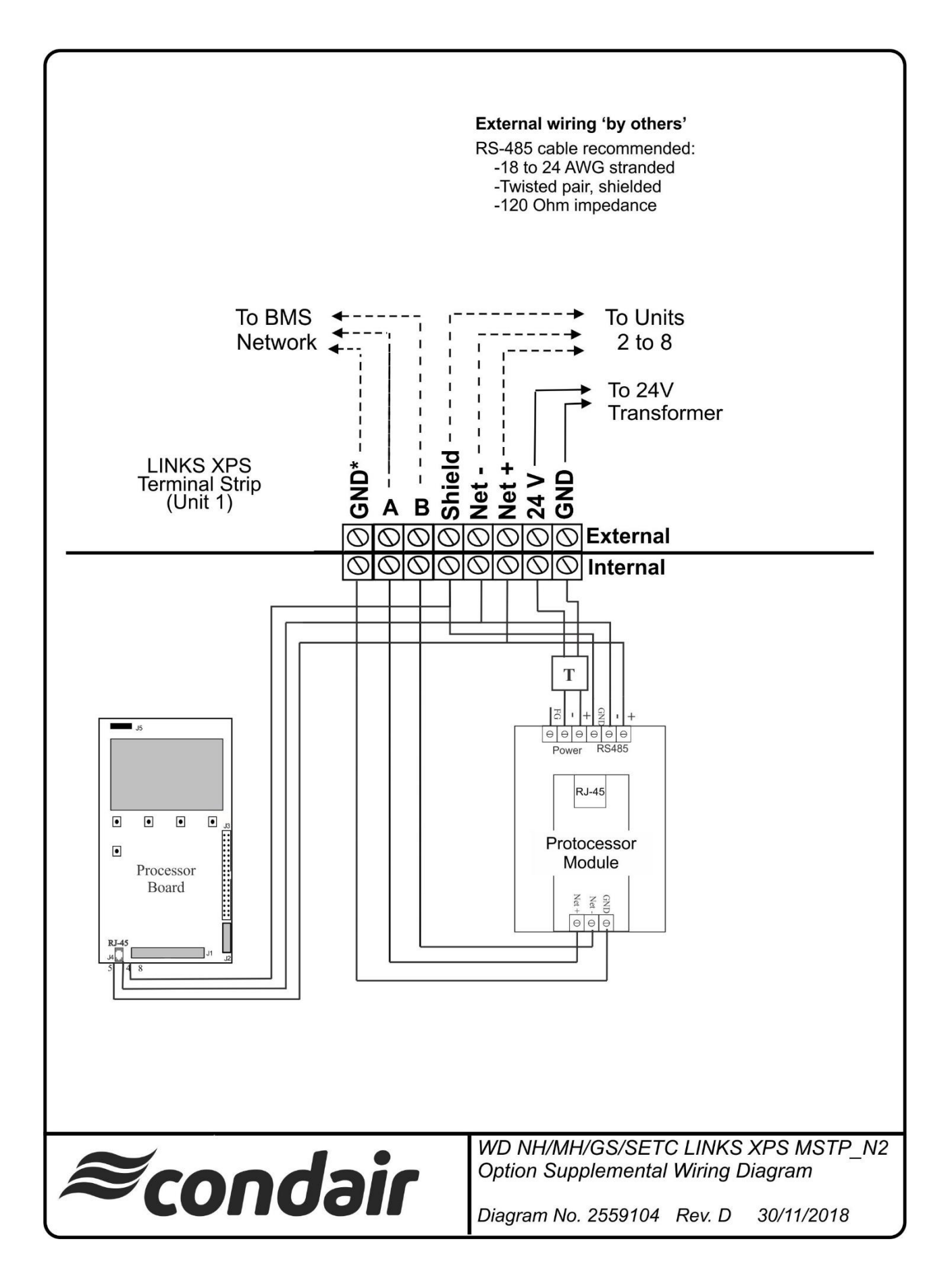

# Warranty

Condair Inc. and/or Condair Ltd. (hereinafter collectively referred to as THE COMPANY), warrant for a period of two years after installation or 30 months from manufacturer's ship date, whichever date is earlier, that THE COMPANY's manufactured and assembled products, not otherwise expressly warranted, are free from defects in material and workmanship. No warranty is made against corrosion, deterioration, or suitability of substituted materials used as a result of compliance with government regulations.

THE COMPANY's obligations and liabilities under this warranty are limited to furnishing replacement parts to the customer, F.O.B. THE COMPANY's factory, providing the defective part(s) is returned freight prepaid by the customer. Parts used for repairs are warranted for the balance of the term of the warranty on the original humidifier or 90 days, whichever is longer.

The warranties set forth herein are in lieu of all other warranties expressed or implied by law. No liability whatsoever shall be attached to THE COMPANY until said products have been paid for in full and then said liability shall be limited to the original purchase price for the product. Any further warranty must be in writing, signed by an officer of THE COMPANY.

THE COMPANY's limited warranty on accessories, not of the companies manufacture, such as controls, humidistats, pumps, etc. is limited to the warranty of the original equipment manufacturer from date of original shipment of humidifier.

THE COMPANY makes no warranty and assumes no liability unless the equipment is installed in strict accordance with a copy of the catalog and installation manual in effect at the date of purchase and by a contractor approved by THE COMPANY to install such equipment.

THE COMPANY makes no warranty and assumes no liability whatsoever for consequential damage or damage resulting directly from misapplication, incorrect sizing or lack of proper maintenance of the equipment.

THE COMPANY makes no warranty and assumes no liability whatsoever for damage resulting from freezing of the humidifier, supply lines, drain lines, or steam distribution systems.

THE COMPANY makes no warranty and assumes no liability whatsoever for equipment that has failed due to ambient conditions when installed in locations having climates below 14°F (- 10°C) during January or above 104°F (40°C) during July.

THE COMPANY retains the right to change the design, specification and performance criteria of its products without notice or obligation.

U.S.A. 2700 90th St. Sturtevant, WI 53177

835 Commerce Park Dr. Ogdensburg, NY 13669-2209

CANADA 2740 Fenton Road Ottawa, Ontario K1T 3T7

TEL: 1.866.667.8321 FAX: 613.822.7964

EMAIL: na.info@condair.com WEBSITE: www.condair.com

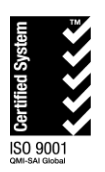

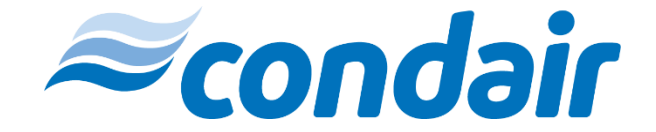